# Dell Inspiron 17R Eigenaarshandleiding

Computermodel: Inspiron 17R-5720/17R-7720 Wettelijk model: P15E Wettelijk type: P15E001

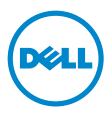

# Opmerkingen, waarschuwingen en gevaar-kennisgevingen

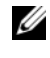

N.B.: Een N.B. duidt belangrijke informatie aan voor een beter gebruik van de computer.

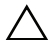

WAARSCHUWINGEN: Een WAARSCHUWING geeft aan dat er schade aan hardware of potentieel gegevensverlies kan optreden als de instructies niet worden opgevolgd.

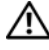

GEVAAR: GEVAAR duidt op een risico op schade aan eigendommen, lichamelijk letsel of overlijden.

2012 - 10 Rev. A01

\_\_\_\_\_\_\_\_\_\_\_\_\_\_\_\_\_\_\_\_

<sup>© 2012</sup> Dell Inc. Alle rechten voorbehouden.

Handelsmerken die in dit document worden gebruikt: Dell™, het DELL-logo en Inspiron™ zijn handelsmerken van Dell Inc.; Microsoft®, Windows® en het logo op de startknop van Windows  $\odot$  zijn handelsmerken of gedeponeerde handelsmerken van Microsoft corporation in de Verenigde Staten en/of andere landen; Bluetooth® is een gedeponeerd handelsmerk van Bluetooth SIG, Inc. dat door Dell onder licentie wordt gebruikt.

# Inhoud

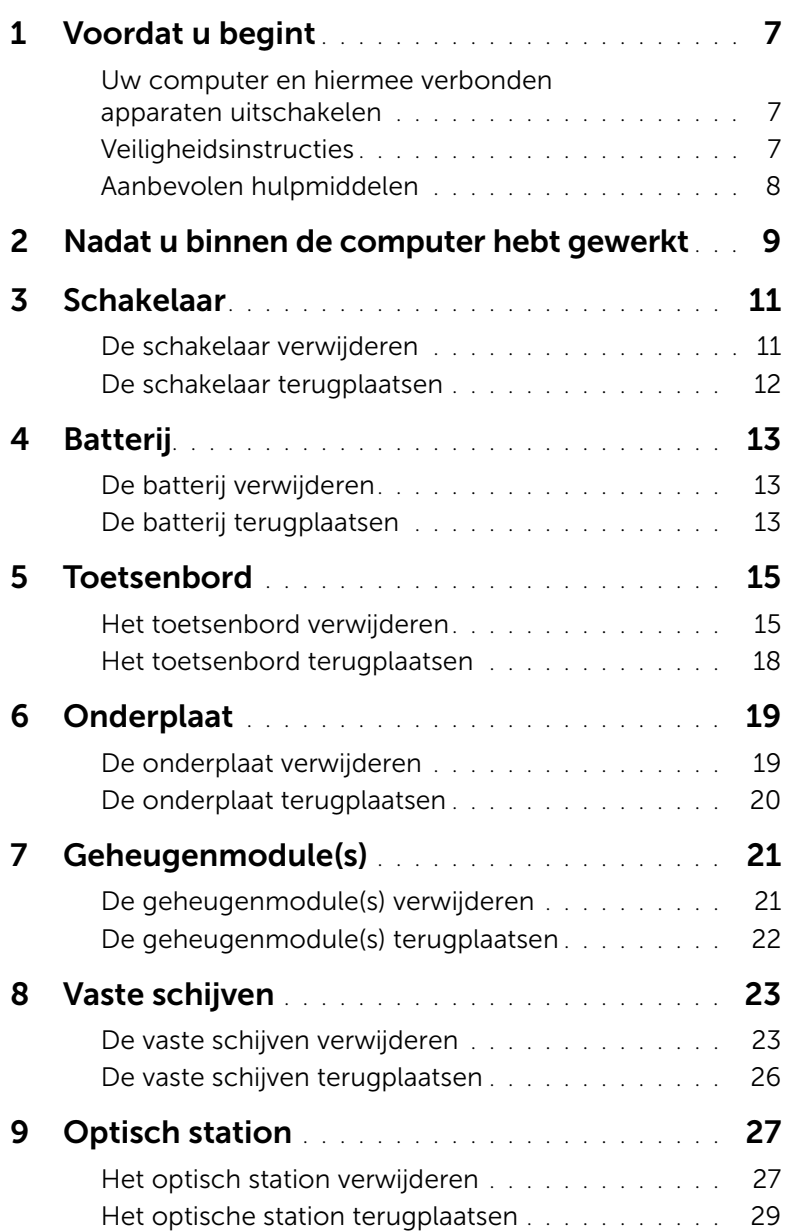

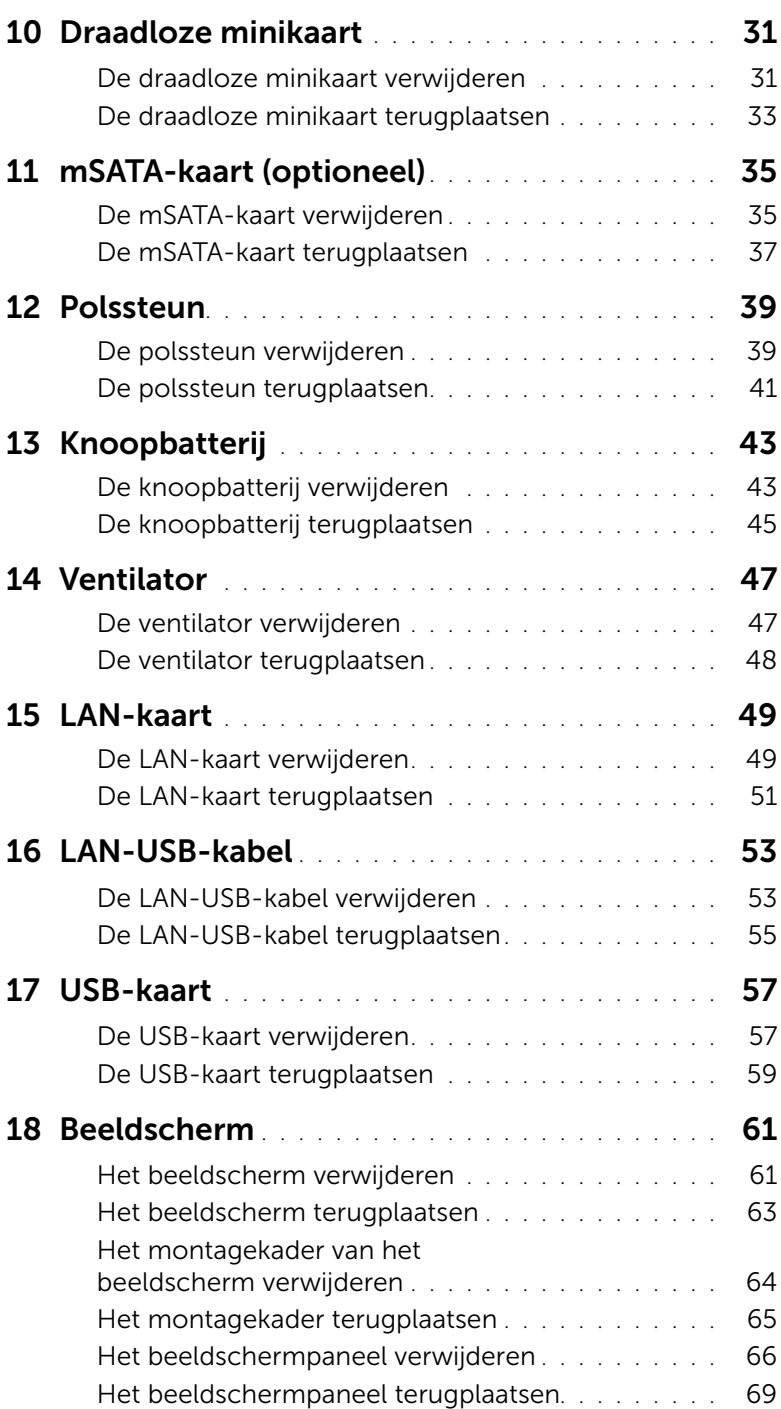

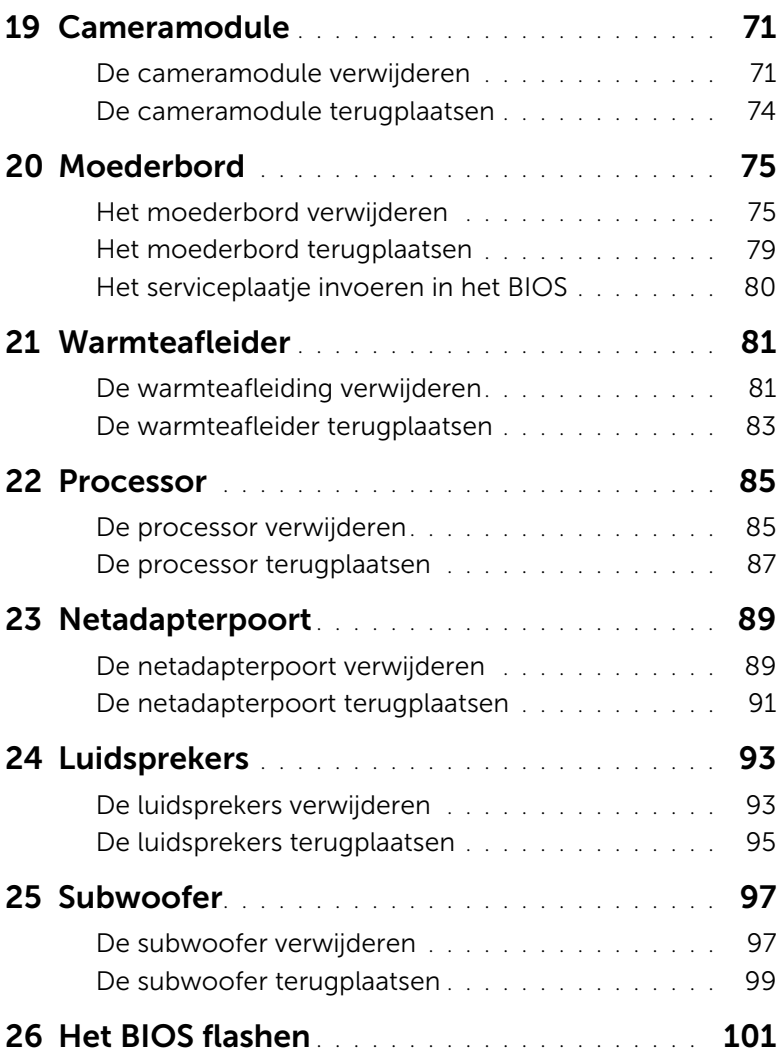

# <span id="page-6-3"></span><span id="page-6-1"></span><span id="page-6-0"></span>Uw computer en hiermee verbonden apparaten uitschakelen

 $\bigwedge$  WAARSCHUWINGEN: U voorkomt gegevensverlies door alle geopende bestanden op te slaan en de bestanden te sluiten. Sluit vervolgens alle geopende programma's voordat u de computer uitzet.

- 1 Sla alle geopende bestanden op en sluit deze, en sluit alle geopende programma's af.
- 2 Volg de instructies om de computer af te sluiten op basis van het besturingssysteem dat op de computer is geïnstalleerd.
	- *Windows 8:*

Beweeg de muisaanwijzer naar de hoek rechtsboven of rechtsonder van het scherm om de zijbalk met emoticons te openen en klik vervolgens op Instellingen→ Energie→ Afsluiten.

• *Windows 7:*

Klik op Start <sup>(F)</sup> en klik op Afsluiten.

Microsoft Windows wordt afgesloten en vervolgens wordt de computer uitgeschakeld.

 $\mathscr{U}$  N.B.: Wanneer u een ander besturingssysteem gebruikt, raadpleegt u de documentatie van uw besturingssysteem voor instructies voor het afsluiten hiervan.

- **3** Verwijder de stekker van de computer en alle daarop aangesloten apparaten uit het stopcontact.
- 4 Koppel alle telefoonkabels, netwerkkabels en aangesloten apparaten los van uw computer.
- 5 Houd de aan-uitknop ongeveer 5 seconden ingedrukt terwijl de stekker van de computer uit het stopcontact is verwijderd, om het moederbord te aarden.

# <span id="page-6-2"></span>Veiligheidsinstructies

Volg de onderstaande veiligheidsrichtlijnen om uw persoonlijke veiligheid te garanderen en de computer en werkomgeving te beschermen tegen mogelijke schade.

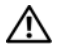

GEVAAR: Volg de veiligheidsinstructies die bij de computer werden geleverd alvorens u werkzaamheden binnen de computer uitvoert. Raadpleeg voor meer informatie over veiligheidsrichtlijnen onze website over de wet- en regelgeving op www.dell.com/regulatory\_compliance.

GEVAAR: Koppel alle voedingsbronnen los voordat u de computerbehuizing of panelen opent. Zodra u klaar bent met de werkzaamheden binnen de computer, plaatst u de behuizing en alle panelen en schroeven terug voordat u de computer weer aansluit op de voedingsbron.

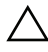

 $\wedge$  WAARSCHUWINGEN: Zorg ervoor dat het werkoppervlak plat en schoon is om schade aan de computer te voorkomen.

WAARSCHUWINGEN: Pak de componenten en kaarten bij de rand vast en kom niet aan pinnetjes en contactpunten om beschadigingen te voorkomen.

WAARSCHUWINGEN: Alleen opgeleide onderhoudsmonteurs zijn bevoegd om de computerkap te verwijderen en met de componenten in de computer te werken. Raadpleeg de veiligheidinstructies voor volledige informatie over voorzorgsmaatregelen, werken in de computer en bescherming tegen elektrostatische ontlading.

WAARSCHUWINGEN: Raak onderdelen pas aan nadat u zich hebt geaard door een ongeverfd metalen oppervlak van de behuizing aan te raken, zoals het metaal rondom de openingen voor de kaarten aan de achterkant van de computer. Raak tijdens het werken aan uw computer af en toe een ongeverfd metalen oppervlak aan om eventuele statische elektriciteit, die schadelijk kan zijn voor interne componenten, te ontladen.

WAARSCHUWINGEN: Verwijder kabels door aan de stekker of het treklipje te trekken en niet aan de kabel zelf. Sommige kabels hebben connectoren met vergrendelingslipjes of duimschroeven die u moet ontgrendelen voordat u de kabel loskoppelt. Houd kabels bij het loskoppelen uitgelijnd om te voorkomen dat connectorpinnetjes verbuigen. Zorg er bij het aansluiten van kabels voor dat de connectoren en poorten de juiste richting hebben en correct zijn uitgelijnd.

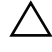

WAARSCHUWINGEN: Wanneer u een netwerkkabel wilt verwijderen, moet u eerst de stekker van de netwerkkabel uit de computer verwijderen en de stekker van de netwerkkabel uit het netwerkcontact verwijderen.

WAARSCHUWINGEN: Druk op de geplaatste kaart om deze te verwijderen uit de 8-in-1 mediakaartlezer.

# <span id="page-7-0"></span>Aanbevolen hulpmiddelen

Voor de procedures in dit document hebt u mogelijk de volgende hulpmiddelen nodig:

- Kruiskopschroevendraaier
- Plastic pennetje
- Kleine platte schroevendraaier

<span id="page-8-1"></span><span id="page-8-0"></span>Nadat u de vervangingsprocedures hebt voltooid, gaat u als volgt te werk:

- Plaats alle schroeven terug en zorg ervoor dat er geen losse schroeven in uw computer achterblijven
- Sluit alle externe apparaten, kabels, kaarten en eventuele andere onderdelen die u hebt verwijderd weer aan voordat u met uw computer aan de slag gaat
- Sluit uw computer en alle aangesloten apparaten aan op het stopcontact
- $\wedge$  WAARSCHUWINGEN: Voordat u de computer aanzet, moet u alle schroeven terugplaatsen en vastzetten, en controleren of er geen losse schroeven in de computer zijn achtergebleven. Doet u dit niet, dan loopt u het risico dat de computer beschadigd raakt.

### 10 | Nadat u binnen de computer hebt gewerkt

# <span id="page-10-0"></span>**Schakelaar**

 $\bigwedge$  GEVAAR: Volg de veiligheidsinstructies die bij de computer werden geleverd alvorens u werkzaamheden binnen de computer uitvoert en volg de stappen in ["Voordat u begint" op pagina 7](#page-6-3). Raadpleeg voor meer informatie over veiligheidsrichtlijnen onze website over de wet- en regelgeving op dell.com/regulatory\_compliance.

### <span id="page-10-1"></span>De schakelaar verwijderen

- 1 Schuif de vergrendeling van de schakelaar opzij. Het schakelaar komt omhoog.
- 2 Til de schakelaar uit de computer.

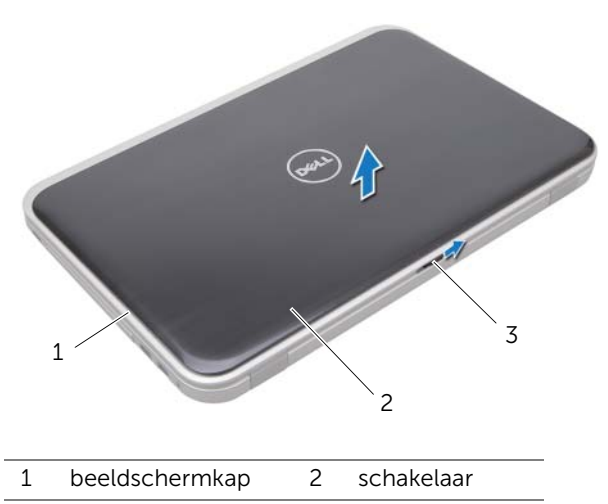

3 vergrendeling van de schakelaar

### <span id="page-11-0"></span>De schakelaar terugplaatsen

1 Lijn de lipjes aan de onderzijde van de schakelaar uit met de sleuven op de beeldschermkap en klik de schakelaar vast.

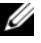

 $\mathbb Z$  N.B.: Zorg ervoor dat de lipjes op de schakelaar vast zitten in de sleuven op de beeldschermkap.

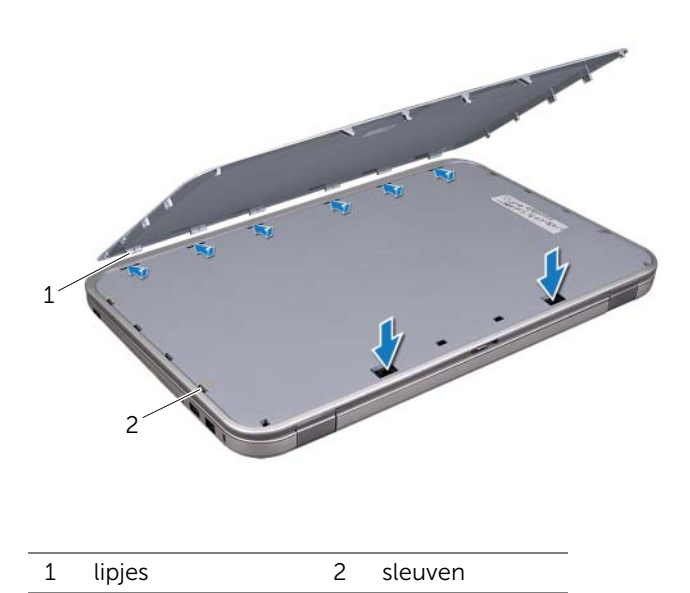

2 Volg de instructies in ["Nadat u binnen de computer hebt gewerkt" op pagina 9](#page-8-1).

# <span id="page-12-0"></span>**Batterij**

GEVAAR: Volg de veiligheidsinstructies die bij de computer werden geleverd alvorens u werkzaamheden binnen de computer uitvoert en volg de stappen in ["Voordat u begint" op pagina 7](#page-6-3). Raadpleeg voor meer informatie over veiligheidsrichtlijnen onze website over de wet- en regelgeving op dell.com/regulatory\_compliance.

# <span id="page-12-3"></span><span id="page-12-1"></span>De batterij verwijderen

- 1 Klap het beeldscherm dicht en draai de computer om.
- 2 Schuif het ontgrendelingsschuifje van het batterijcompartiment open.
- **3** Haal de batterij uit de houder.

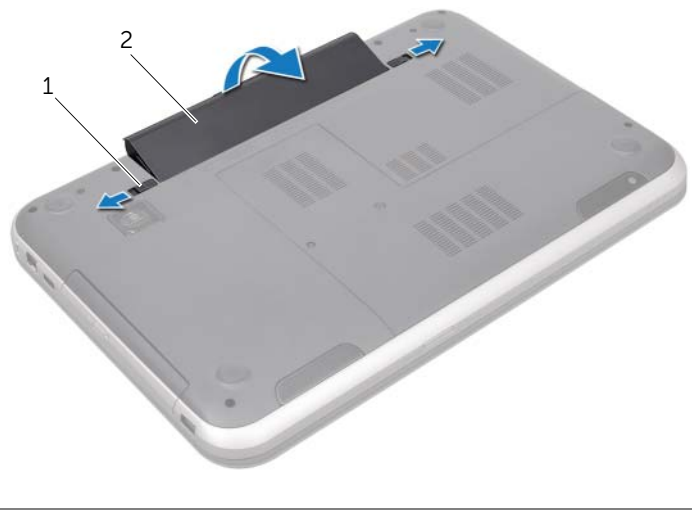

1 batterijvergrendelingsschuifjes (2) 2 batterij

# <span id="page-12-4"></span><span id="page-12-2"></span>De batterij terugplaatsen

- 1 Lijn de lipjes op de batterij uit met de sleuven in het batterijvak en klik de batterij vast.
- 2 Volg de instructies in ["Nadat u binnen de computer hebt gewerkt" op pagina 9](#page-8-1).

# <span id="page-14-0"></span>**Toetsenbord**

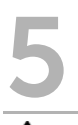

 $\bigwedge$  GEVAAR: Volg de veiligheidsinstructies die bij de computer werden geleverd alvorens u werkzaamheden binnen de computer uitvoert en volg de stappen in ["Voordat u begint" op pagina 7.](#page-6-3) Raadpleeg voor meer informatie over veiligheidsrichtlijnen onze website over de wet- en regelgeving op dell.com/regulatory\_compliance.

### <span id="page-14-1"></span>Het toetsenbord verwijderen

### Vereisten vooraf

Verwijder de batterij. Zie ["De batterij verwijderen" op pagina 13.](#page-12-3)

### Procedure

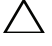

WAARSCHUWINGEN: De toetsen van het toetsenbord zijn kwetsbaar. Ze raken snel los en het is veel werk om ze terug te plaatsen. Wees voorzichtig bij het verwijderen en hanteren van het toetsentoets.

- 1 Keer de computer om en klap het beeldscherm zo ver mogelijk naar achter.
- 2 Maak het toetsenbord met een plastic pennetje los uit de lipjes op de polssteun en haal het toetsenbord omhoog totdat het loskomt van de polssteun.

 $\triangle$  WAARSCHUWINGEN: Wees erg voorzichtig bij het verwijderen en hanteren van het toetsenbord. Als u niet oppast, zou u het beeldscherm kunnen beschadigen.

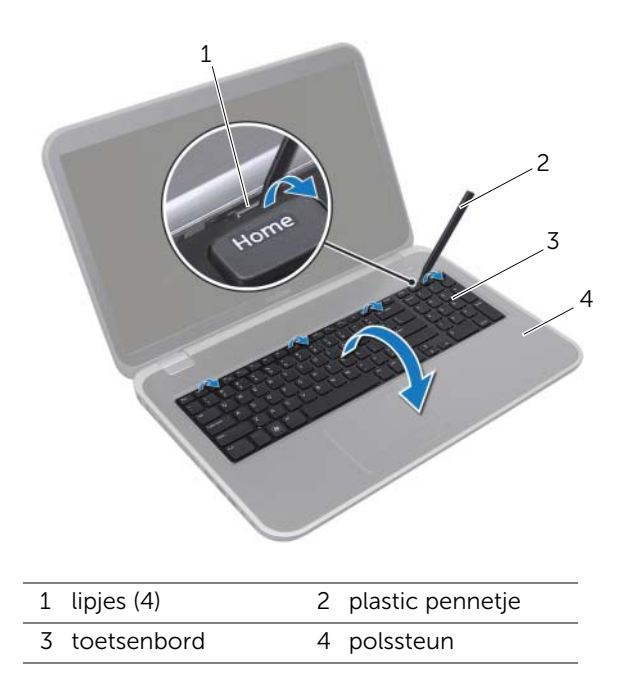

- 3 Draai het toetsenbord om en plaats het op de polssteun.
- 4 Til de connectorvergrendeling omhoog en trek aan het treklipje om de toetsenbordkabel los te koppelen van de connector op het moederbord.
- 5 Til het toetsenbord uit de computer.

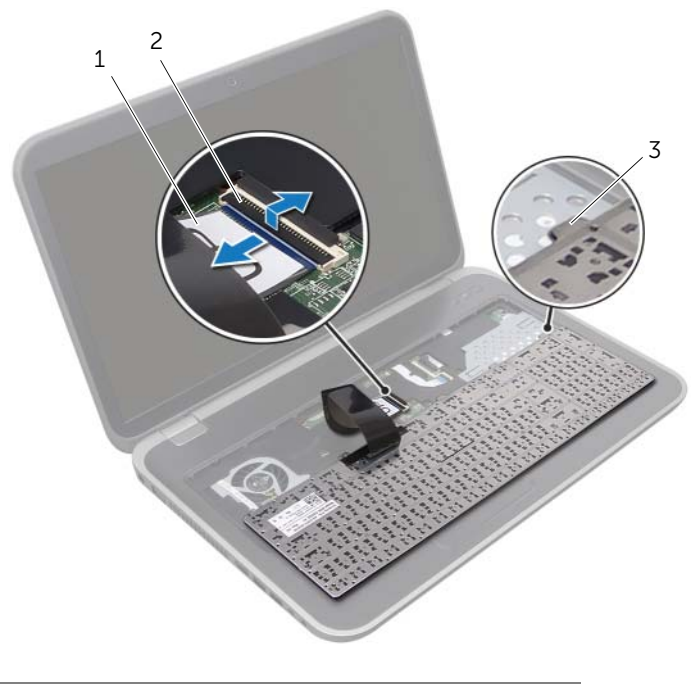

- 1 toetsenbordkabel 2 connectorvergrendeling
- 3 lipjes (6)

# <span id="page-17-0"></span>Het toetsenbord terugplaatsen

### Procedure

- 1 Schuif de toetsenbordkabel in de connector op het moederbord en druk op de connectorvergrendeling om de kabel te vergrendelen.
- 2 Schuif de lipjes aan de onderzijde van het toetsenbord in de sleuven op de polssteun en plaats het toetsenbord op de polssteun.
- 3 Druk voorzichtig op de randen van het toetsenbord om het toetsenbord vast te klikken onder de lipjes op de polssteun.
- 4 Klap het beeldscherm dicht en draai de computer om.

- 1 Plaats de batterij terug. Zie ["De batterij terugplaatsen" op pagina 13.](#page-12-4)
- 2 Volg de instructies in ["Nadat u binnen de computer hebt gewerkt" op pagina 9](#page-8-1).

# <span id="page-18-0"></span>**Onderplaat**

GEVAAR: Volg de veiligheidsinstructies die bij de computer werden geleverd alvorens u werkzaamheden binnen de computer uitvoert en volg de stappen in ["Voordat u begint" op pagina 7](#page-6-3). Raadpleeg voor meer informatie over veiligheidsrichtlijnen onze website over de wet- en regelgeving op dell.com/regulatory\_compliance.

## <span id="page-18-2"></span><span id="page-18-1"></span>De onderplaat verwijderen

### Vereisten vooraf

Verwijder de batterij. Zie ["De batterij verwijderen" op pagina 13.](#page-12-3)

### Procedure

- 1 Draai de geborgde schroeven los waarmee de onderplaat op de onderzijde van de computer is bevestigd.
- 2 Maak de onderplaat met uw vingertoppen los van de onderzijde van de computer.
- **3** Til de onderplaat van de onderzijde van de computer af.

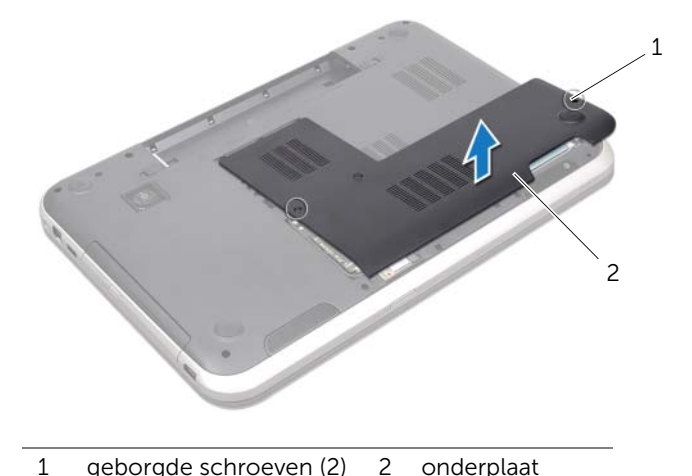

## <span id="page-19-1"></span><span id="page-19-0"></span>De onderplaat terugplaatsen

### Procedure

- 1 Lijn de lipjes op de onderplaat uit met de sleuven op de onderzijde van de computer en klik de onderplaat voorzichtig vast.
- 2 Draai de geborgde schroeven aan waarmee de onderplaat is bevestigd aan de onderzijde van de computer.

- 1 Plaats de batterij terug. Zie ["De batterij terugplaatsen" op pagina 13.](#page-12-4)
- 2 Volg de instructies in ["Nadat u binnen de computer hebt gewerkt" op pagina 9](#page-8-1).

# <span id="page-20-0"></span>Geheugenmodule(s)

GEVAAR: Volg de veiligheidsinstructies die bij de computer werden geleverd alvorens u werkzaamheden binnen de computer uitvoert en volg de stappen in ["Voordat u begint" op pagina 7.](#page-6-3) Raadpleeg voor meer informatie over veiligheidsrichtlijnen onze website over de wet- en regelgeving op dell.com/regulatory\_compliance.

# <span id="page-20-1"></span>De geheugenmodule(s) verwijderen

### Vereisten vooraf

- 1 Verwijder de batterij. Zie ["De batterij verwijderen" op pagina 13.](#page-12-3)
- 2 Verwijder de onderplaat. Zie ["De onderplaat verwijderen" op pagina 19](#page-18-2).

### **Procedure**

- $\bigwedge$  WAARSCHUWINGEN: Gebruik geen gereedschap om de bevestigingsklemmetjes van de geheugenmoduleconnector uit elkaar te duwen. Zo voorkomt u schade aan de geheugenmoduleconnector.
	- 1 Gebruik uw vingertoppen om de bevestigingsklemmetjes aan weerszijden van de geheugenmoduleconnector voorzichtig uit elkaar te duwen totdat de module omhoog komt.
	- 2 Verwijder de geheugenmodule uit de connector.

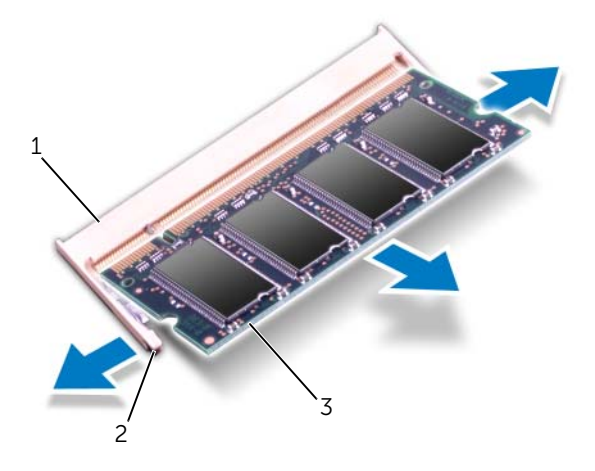

- 1 geheugenmoduleconnector 2 borgklemmen (2)
- 3 geheugenmodule

# <span id="page-21-0"></span>De geheugenmodule(s) terugplaatsen

### Procedure

- WAARSCHUWINGEN: Als u geheugenmodules in twee connectors moet installeren, installeert u eerst een geheugenmodule in de connector genaamd "DIMM A" en daarna een module in connector "DIMM B".
- 1 Lijn de inkeping in de geheugenmodule uit met het lipje op de geheugenmoduleconnector.
- 2 Schuif de geheugenmodule stevig in de connector onder een hoek van 45 graden en druk de geheugenmodule naar beneden totdat deze vastklikt. Als u geen klik hoort, verwijdert u de geheugenmodule en installeert u deze nogmaals.

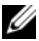

**N.B.:** Als de geheugenmodule niet op juiste wijze wordt geplaatst, start de computer mogelijk niet op.

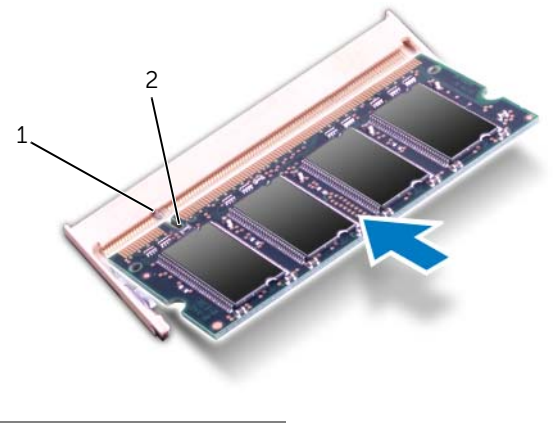

1 lipje 2 inkeping

- 1 Plaats de onderplaat terug. Zie ["De onderplaat terugplaatsen" op pagina 20](#page-19-1).
- 2 Plaats de batterij terug. Zie ["De batterij terugplaatsen" op pagina 13.](#page-12-4)
- 3 Volg de instructies in ["Nadat u binnen de computer hebt gewerkt" op pagina 9](#page-8-1).
- 4 Zet de computer aan.

# <span id="page-22-0"></span>Vaste schijven

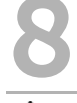

GEVAAR: Volg de veiligheidsinstructies die bij de computer werden geleverd alvorens u werkzaamheden binnen de computer uitvoert en volg de stappen in ["Voordat u begint" op pagina 7.](#page-6-3) Raadpleeg voor meer informatie over veiligheidsrichtlijnen onze website over de wet- en regelgeving op dell.com/regulatory\_compliance.

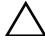

WAARSCHUWINGEN: Verwijder de vaste schijf niet als de computer aan staat of zich in de slaapstand bevindt om gegevensverlies te voorkomen.

WAARSCHUWINGEN: Vaste schijven zijn ontzettend kwetsbaar. Wees voorzichtig met de vaste schijf.

### <span id="page-22-1"></span>De vaste schijven verwijderen

#### Vereisten vooraf

- 1 Verwijder de batterij. Zie ["De batterij verwijderen" op pagina 13.](#page-12-3)
- 2 Verwijder de onderplaat. Zie ["De onderplaat verwijderen" op pagina 19](#page-18-2).

### Procedure

- 1 Verwijder de schroeven waarmee de vaste schijf is bevestigd op de onderzijde van de computer.
- 2 Schuif de vaste schijf naar de zijkant van de computer om de schijf los te maken van de connector op het moederbord.
- **3** Til de vaste schijf uit de onderzijde van de computer.

#### Inspiron 17R-7720

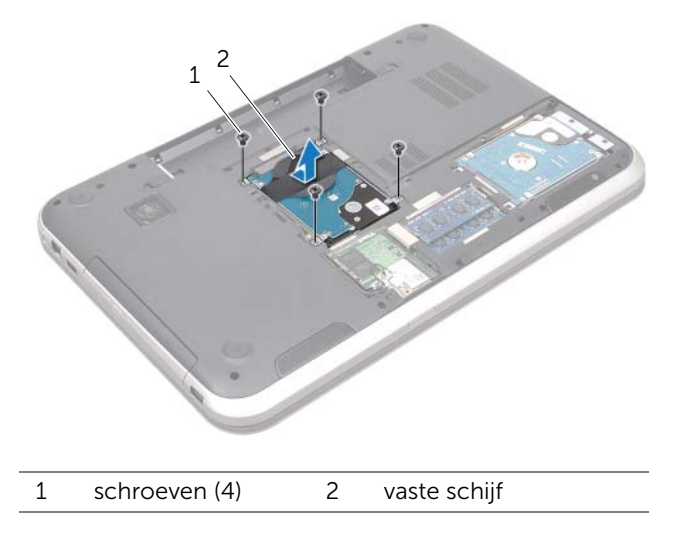

#### Inspiron 17R-5720/Inspiron 17R-7720

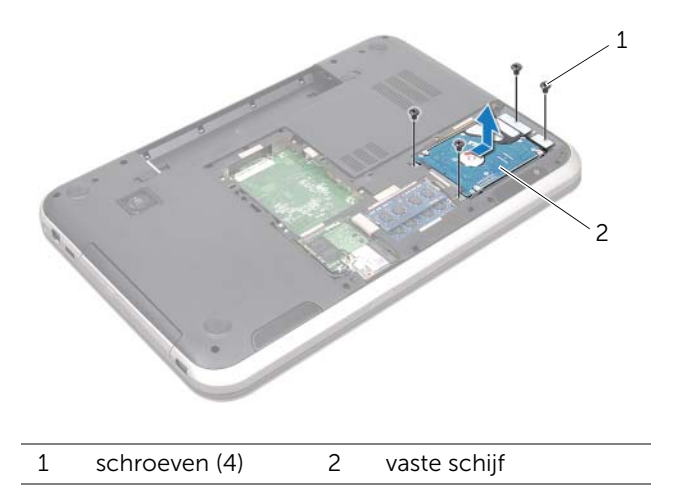

- 4 Verwijder de schroeven waarmee de bracket van de vaste schijf aan de vaste schijf is bevestigd.
- 5 Til de bracket van de vaste schijf af.

#### Inspiron 17R-7720

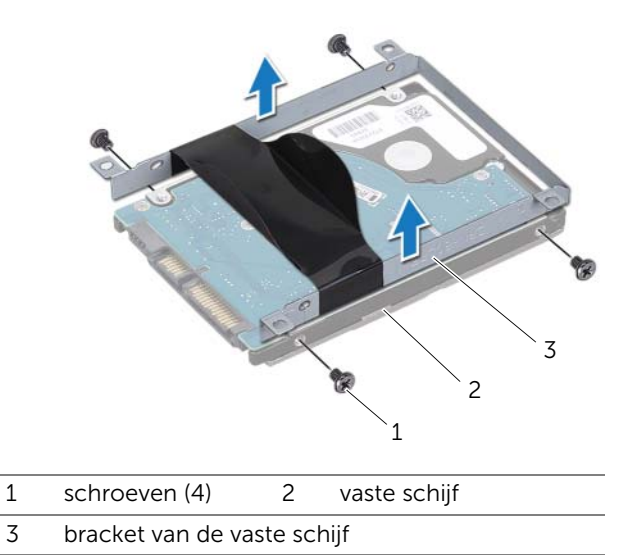

Inspiron 17R-5720/Inspiron 17R-7720

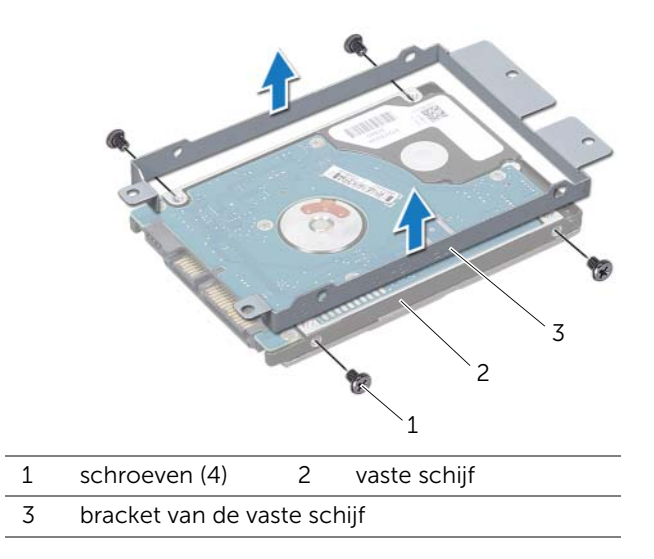

# <span id="page-25-0"></span>De vaste schijven terugplaatsen

### Procedure

- 1 Haal de nieuwe vaste schijf uit de verpakking.Bewaar de originele verpakking om de vaste schijf in te bewaren of te vervoeren.
- 2 Lijn de schroefgaten in de bracket van de vaste schijf uit met de schroefgaten in de vaste schijf.
- 3 Plaats de schroeven terug waarmee de bracket aan de vaste schijf wordt bevestigd.
- 4 Plaats de vaste schijf op de onderzijde van de computer.
- 5 Schuif de vaste schijf naar binnen om deze aan te sluiten op de aansluiting op het moederbord.
- 6 Verwijder de schroeven waarmee de vasteschijfeenheid is bevestigd op de onderzijde van de computer.

- 1 Plaats de onderplaat terug. Zie ["De onderplaat terugplaatsen" op pagina 20](#page-19-1).
- 2 Plaats de batterij terug. Zie ["De batterij terugplaatsen" op pagina 13.](#page-12-4)
- 3 Volg de instructies in ["Nadat u binnen de computer hebt gewerkt" op pagina 9](#page-8-1).

# <span id="page-26-0"></span>**Optisch station**

 $\bigcap$  GEVAAR: Volg de veiligheidsinstructies die bij de computer werden geleverd alvorens u werkzaamheden binnen de computer uitvoert en volg de stappen in ["Voordat u begint" op pagina 7](#page-6-3). Raadpleeg voor meer informatie over veiligheidsrichtlijnen onze website over de wet- en regelgeving op dell.com/regulatory\_compliance.

# <span id="page-26-1"></span>Het optisch station verwijderen

### Vereisten vooraf

- 1 Verwijder de batterij. Zie ["De batterij verwijderen" op pagina 13.](#page-12-3)
- 2 Verwijder de onderplaat. Zie ["De onderplaat verwijderen" op pagina 19](#page-18-2).

#### **Procedure**

- 1 Verwijder de schroef waarmee het optische station is bevestigd aan de onderzijde van de computer.
- 2 Schuif het optische station schijf met uw vingertoppen uit het compartiment van het optische station.

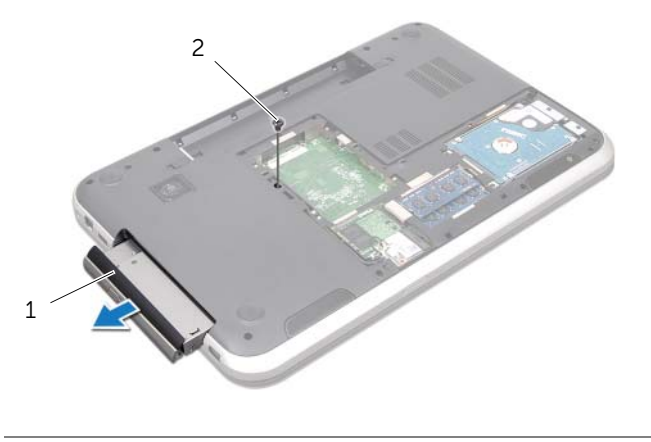

1 optische station 2 schroef

- 3 Maak het montagekade van het optische station voorzichtig los en verwijder het van het optische station
- 4 Verwijder de schroeven waarmee de bracket van het optische station is bevestigd aan het optische station.
- 5 Verwijder de bracket van het optische station.

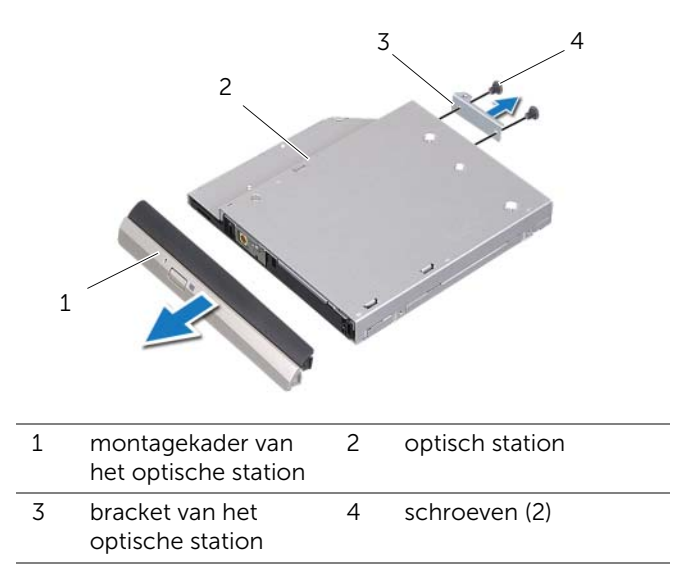

# <span id="page-28-0"></span>Het optische station terugplaatsen

### Procedure

- 1 Lijn de schroefgaten op de bracket van het optische station uit met de schroefgaten in het optische station.
- 2 Plaats de schroeven terug waarmee de optische-stationbracket is bevestigd aan het optische station.
- 3 Lijn de lipjes van het montagekader van het optische station uit met de sleuven in het optische station en klik het montagekader van het optische station vast.
- 4 Schuif het optische station in het compartiment van het optische station totdat het station. goed vast zit.
- 5 Plaats de schroef terug waarmee het optische station is bevestigd aan de onderzijde van de computer.

- 1 Plaats de onderplaat terug. Zie ["De onderplaat terugplaatsen" op pagina 20](#page-19-1).
- 2 Plaats de batterij terug. Zie ["De batterij terugplaatsen" op pagina 13.](#page-12-4)
- 3 Volg de instructies in ["Nadat u binnen de computer hebt gewerkt" op pagina 9](#page-8-1).

# <span id="page-30-0"></span>10 Draadloze minikaart

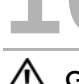

 $\bigwedge$  GEVAAR: Volg de veiligheidsinstructies die bij de computer werden geleverd alvorens u werkzaamheden binnen de computer uitvoert en volg de stappen in ["Voordat u begint" op pagina 7.](#page-6-3) Raadpleeg voor meer informatie over veiligheidsrichtlijnen onze website over de wet- en regelgeving op dell.com/regulatory\_compliance.

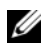

**N.B.:** Dell garandeert geen compatibiliteit en biedt geen ondersteuning voor draadloze minikaarten die niet afkomstig zijn van Dell.

Als u een draadloze minikaart bij uw computer hebt besteld, is deze al geïnstalleerd.

Uw computer heeft één half-minikaartsleuf met ondersteuning voor Wireless Local Area Network (WLAN) + Bluetooth combikaart, Wi-Fi en Worldwide Interoperability for Microwave Access (WiMax).

# <span id="page-30-1"></span>De draadloze minikaart verwijderen

### Vereisten vooraf

- 1 Verwijder de batterij. Zie ["De batterij verwijderen" op pagina 13.](#page-12-3)
- 2 Verwijder de onderplaat. Zie ["De onderplaat verwijderen" op pagina 19](#page-18-2).

### Procedure

- 1 Verwijder de stekkers van de antennekabels uit de aansluitingen op de minikaart.
- 2 Verwijder de schroef waarmee de minikaart is bevestigd aan de connector op het moederbord.

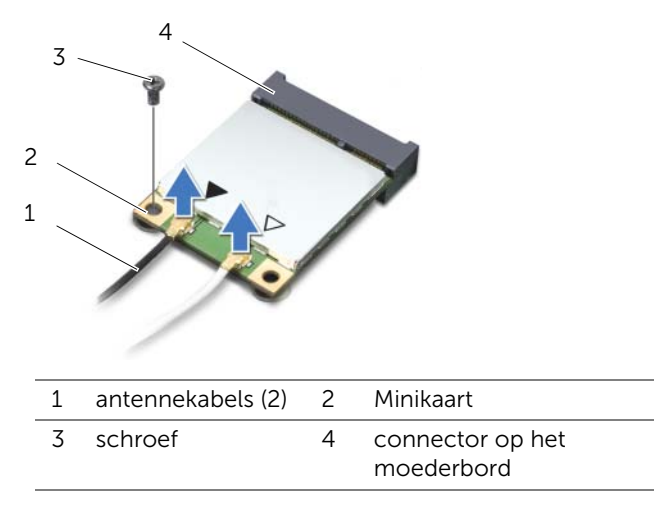

3 Verwijder de minikaart uit de connector op het moederbord

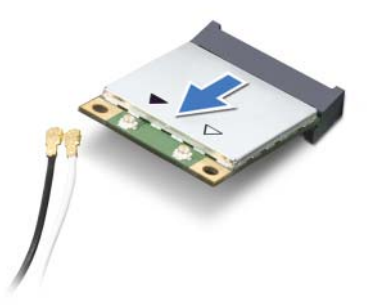

WAARSCHUWINGEN: Bewaar de minikaart in een beschermende antistatische verpakking wanneer deze niet in de computer is geplaatst. Voor meer informatie: zie "Bescherming tegen elektrostatische ontlading" in de veiligheidsinformatie die bij de computer is geleverd.

# <span id="page-32-0"></span>De draadloze minikaart terugplaatsen

### Procedure

- 1 Haal de nieuwe minikaart uit de verpakking.
- 2 Lijn de inkeping in de minikaart uit met het lipje op de connector op het moederbord.

 $\triangle$  WAARSCHUWINGEN: Oefen een stevige, gelijkmatige druk uit om de minikaart op zijn plaats te schuiven. Als u te veel kracht gebruikt, kan de connector beschadigd raken.

WAARSCHUWINGEN: De connectoren zijn zodanig getand dat ze een juiste installatie garanderen. Controleer, als u weerstand voelt, de connectors op de minikaart en op het moederbord en lijn de minikaart opnieuw uit.

 $\triangle$  WAARSCHUWINGEN: U voorkomt schade aan de minikaart door de kabels nooit onder de minikaart te plaatsen.

- 3 Plaats de minikaart onder een hoek van 45 graden in de connector op het moederbord.
- 4 Druk het andere uiteinde van de minikaart omlaag in de sleuf op het moederbord en plaats de schroef terug waarmee de minikaart op de connector op het moederbord is bevestigd.
- 5 Sluit de antennekabels aan op de connectors op de minikaart.

In de volgende tabel staat het kleurenschema van de antennekabels voor de minikaarten die door uw computer worden ondersteund.

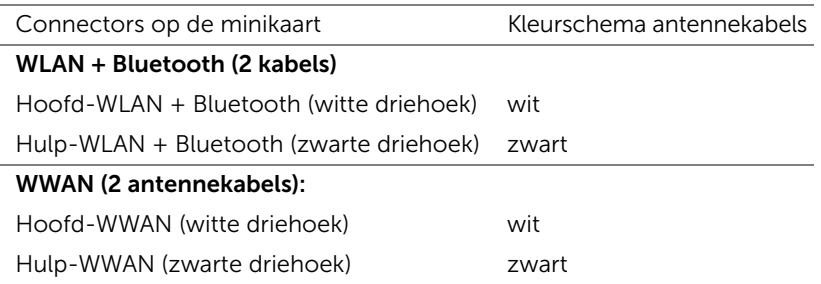

- 1 Plaats de onderplaat terug. Zie ["De onderplaat terugplaatsen" op pagina 20](#page-19-1).
- 2 Plaats de batterij terug. Zie ["De batterij terugplaatsen" op pagina 13.](#page-12-4)
- 3 Volg de instructies in ["Nadat u binnen de computer hebt gewerkt" op pagina 9](#page-8-1).

# <span id="page-34-0"></span>11 mSATA-kaart (optioneel)

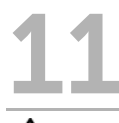

 $\bigcap$  GEVAAR: Volg de veiligheidsinstructies die bij de computer werden geleverd alvorens u werkzaamheden binnen de computer uitvoert en volg de stappen in ["Voordat u begint" op pagina 7.](#page-6-3) Raadpleeg voor meer informatie over veiligheidsrichtlijnen onze website over de wet- en regelgeving op dell.com/regulatory\_compliance.

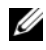

 $\mathbb Z$  N.B.: Dell garandeert geen compatibiliteit en biedt geen ondersteuning voor mSATA-kaarten die niet van Dell afkomstig zijn.

Als u een mSATA-kaart bij uw computer hebt besteld, zal deze reeds in de computer zijn geïnstalleerd.

# <span id="page-34-1"></span>De mSATA-kaart verwijderen

#### Vereisten vooraf

- 1 Verwijder de batterij. Zie ["De batterij verwijderen" op pagina 13.](#page-12-3)
- 2 Verwijder de onderplaat. Zie ["De onderplaat verwijderen" op pagina 19](#page-18-2).

### Procedure

- 1 Verwijder de schroef waarmee de mSATA-kaart is bevestigd op de connector op het moederbord.
- 2 Verwijder de mSATA-kaart uit de connector op het moederbord.

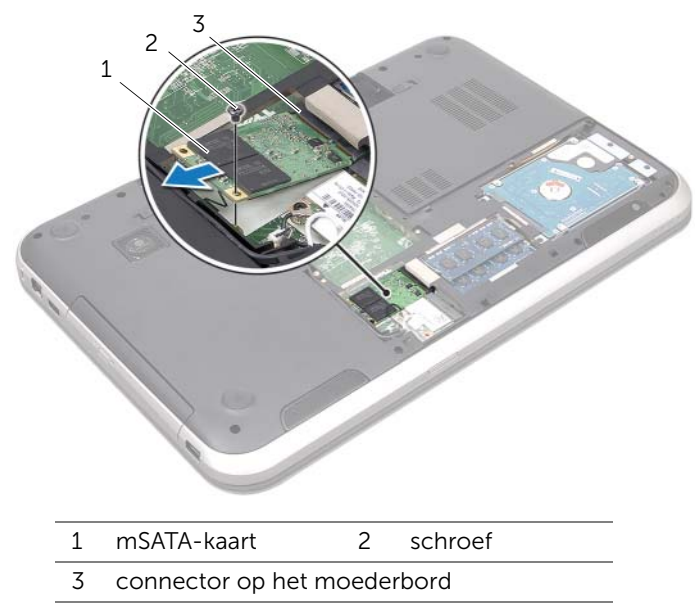

WAARSCHUWINGEN: Bewaar de mSATA-kaart in een beschermende antistatische verpakking wanneer deze niet in de computer is geplaatst. Voor meer informatie: zie "Bescherming tegen elektrostatische ontlading" in de veiligheidsinformatie die bij de computer is geleverd.
## De mSATA-kaart terugplaatsen

#### Procedure

- 1 Haal de nieuwe mSATA-kaart uit de verpakking.
- 2 Lijn de inkeping op de mSATA-kaart uit met het lipje op de connector op het moederbord.

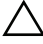

WAARSCHUWINGEN: Oefen een stevige, gelijkmatige druk uit om de mSATAkaart op zijn plaats te schuiven. Als u te veel kracht gebruikt, kan de connector beschadigd raken.

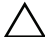

WAARSCHUWINGEN: Plaats nooit kabels onder de mSATA-kaart om zo beschadiging van de mSATA-kaart te vermijden.

- 3 Plaats de mSATA-kaart onder een hoek van 45 graden in de connector op het moederbord.
- 4 Druk het andere uiteinde van de mSATA-kaart omlaag in de sleuf op het moederbord en plaats de schroef terug waarmee de mSATA-kaart op de connector op het moederbord is bevestigd.

- 1 Plaats de onderplaat terug. Zie ["De onderplaat terugplaatsen" op pagina 20](#page-19-0).
- 2 Plaats de batterij terug. Zie ["De batterij terugplaatsen" op pagina 13.](#page-12-0)
- 3 Volg de instructies in ["Nadat u binnen de computer hebt gewerkt" op pagina 9](#page-8-0).

# Polssteun

 $\bigcap$  GEVAAR: Volg de veiligheidsinstructies die bij de computer werden geleverd alvorens u werkzaamheden binnen de computer uitvoert en volg de stappen in ["Voordat u begint" op pagina 7](#page-6-0). Raadpleeg voor meer informatie over veiligheidsrichtlijnen onze website over de wet- en regelgeving op dell.com/regulatory\_compliance.

## <span id="page-38-0"></span>De polssteun verwijderen

### Vereisten vooraf

- 1 Verwijder de batterij. Zie ["De batterij verwijderen" op pagina 13.](#page-12-1)
- 2 Verwijder het toetsenbord. Zie ["Het toetsenbord verwijderen" op pagina 15.](#page-14-0)
- 3 Verwijder de onderplaat. Zie ["De onderplaat verwijderen" op pagina 19](#page-18-0).
- 4 Volg de instructies van [stap 1](#page-26-0) tot [stap 2](#page-26-1) in "Het optisch station verwijderen" [op pagina 27.](#page-26-2)

### Procedure

1 Verwijder de schroeven waarmee de polssteun aan de onderzijde van de computer is bevestigd.

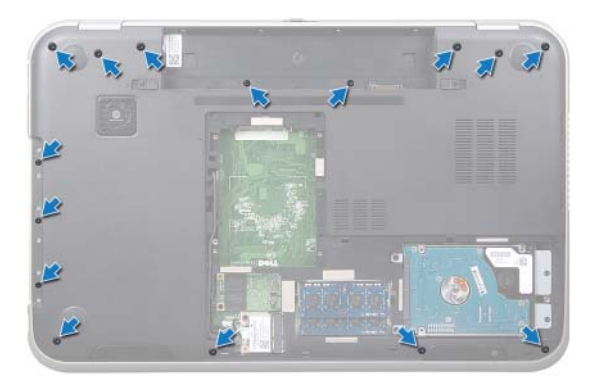

- 2 Keer de computer om en klap het beeldscherm zo ver mogelijk naar achter.
- 3 Verwijder de schroeven waarmee de polssteun aan de onderzijde van de computer is bevestigd.
- 4 Til de connectorvergrendeling omhoog en trek aan de treklipjes om de kabel van de sneltoetskaart, kabel van de aan-uitknopkaart en kabel van de touchpad los te maken uit de connectors op het moederbord.

#### $\triangle$  WAARSCHUWINGEN: Maak de polssteun voorzichtig los van het beeldscherm om beschadiging van het beeldscherm te voorkomen.

- 5 Druk de polssteun omhoog met uw vingertoppen uit de sleuf in het compartiment voor het optische station.
- 6 Maak de polssteun voorzichtig los en neem deze vervolgens uit de onderzijde van de computer.

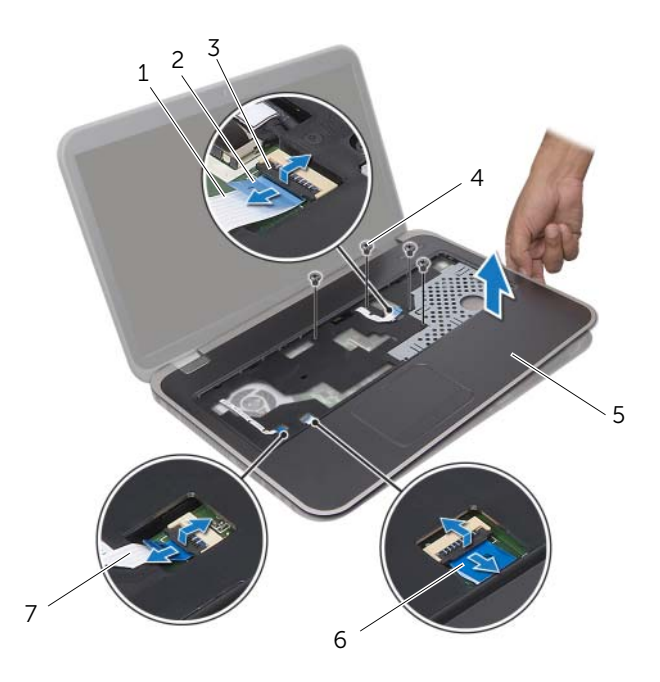

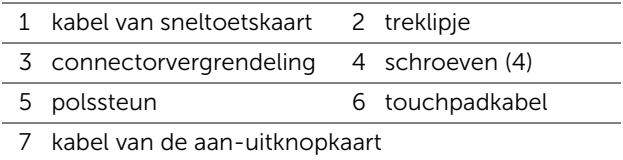

## <span id="page-40-0"></span>De polssteun terugplaatsen

#### Procedure

- 1 Lijn de polssteun uit met de computer en klik de steun voorzichtig vast.
- 2 Schuif de kabel van de sneltoetskaart, kabel van de aan-uitknopkaart en de kabel van de touchpad in de connectors op het moederbord en druk de vergrendeling omlaag om de kabels vast te zetten.
- 3 Plaats de schroeven terug waarmee de polssteun aan de onderzijde van de computer is bevestigd.
- 4 Klap het beeldscherm dicht en draai de computer om.
- 5 Plaats de schroeven terug waarmee de polssteun aan de onderzijde van de computer is bevestigd.

- 1 Volg de instructies van [stap 4](#page-28-0) tot [stap 5](#page-28-1) in ["Het optische station terugplaatsen"](#page-28-2)  [op pagina 29.](#page-28-2)
- 2 Plaats de onderplaat terug. Zie ["De onderplaat terugplaatsen" op pagina 20](#page-19-0).
- 3 Plaats het toetsenbord terug. Zie ["Het toetsenbord terugplaatsen" op pagina 18](#page-17-0).
- 4 Plaats de batterij terug. Zie ["De batterij terugplaatsen" op pagina 13.](#page-12-0)
- 5 Volg de instructies in ["Nadat u binnen de computer hebt gewerkt" op pagina 9](#page-8-0).

## **Knoopbatterij**

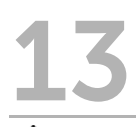

 $\bigwedge$  GEVAAR: Volg de veiligheidsinstructies die bij de computer werden geleverd alvorens u werkzaamheden binnen de computer uitvoert en volg de stappen in ["Voordat u begint" op pagina 7.](#page-6-0) Raadpleeg voor meer informatie over veiligheidsrichtlijnen onze website over de wet- en regelgeving op dell.com/regulatory\_compliance.

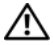

 $\bigwedge$  GEVAAR: De batterij kan exploderen als u deze niet goed plaatst. Vervang de batterij alleen door hetzelfde type of een equivalent hiervan. Gooi gebruikte batterijen weg volgens de instructies van de fabrikant.

## De knoopbatterij verwijderen

- 1 Verwijder de batterij. Zie ["De batterij verwijderen" op pagina 13.](#page-12-1)
- 2 Verwijder het toetsenbord. Zie ["Het toetsenbord verwijderen" op pagina 15.](#page-14-0)
- 3 Verwijder de onderplaat. Zie ["De onderplaat verwijderen" op pagina 19](#page-18-0).
- 4 Volg de instructies van [stap 1](#page-26-0) tot [stap 2](#page-26-1) in "Het optisch station verwijderen" [op pagina 27.](#page-26-2)
- 5 Verwijder de polssteun. Zie ["De polssteun verwijderen" op pagina 39.](#page-38-0)

#### WAARSCHUWINGEN: Wanneer u de knoopbatterij verwijdert, worden de BIOS-instellingen hersteld naar de standaardinstellingen. Het is aan te raden de BIOS-instellingen te noteren voordat u de knoopbatterij verwijdert.

Gebruik een plastic pennetje om de knoopbatterij los te maken uit de batterijhouder op het moederbord.

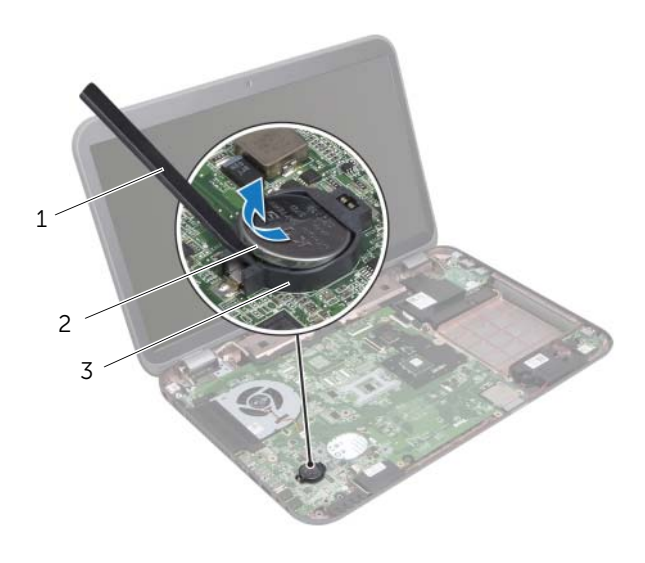

- 1 plastic pennetje 2 knoopbatterij
- 3 batterijhouder

## De knoopbatterij terugplaatsen

### Procedure

Klik de knoopbatterij met de positieve zijde omhoog vast in de batterijhouder op het moederbord.

- 1 Plaats de polssteun terug. Zie ["De polssteun terugplaatsen" op pagina 41.](#page-40-0)
- 2 Volg de instructies van [stap 4](#page-28-0) tot [stap 5](#page-28-1) in "Het optische station terugplaatsen" [op pagina 29.](#page-28-2)
- 3 Plaats de onderplaat terug. Zie ["De onderplaat terugplaatsen" op pagina 20](#page-19-0).
- 4 Plaats het toetsenbord terug. Zie ["Het toetsenbord terugplaatsen" op pagina 18](#page-17-0).
- 5 Plaats de batterij terug. Zie ["De batterij terugplaatsen" op pagina 13.](#page-12-0)
- 6 Volg de instructies in ["Nadat u binnen de computer hebt gewerkt" op pagina 9](#page-8-0).

## **Ventilator**

GEVAAR: Volg de veiligheidsinstructies die bij de computer werden geleverd alvorens u werkzaamheden binnen de computer uitvoert en volg de stappen in ["Voordat u begint" op pagina 7.](#page-6-0) Raadpleeg voor meer informatie over veiligheidsrichtlijnen onze website over de wet- en regelgeving op dell.com/regulatory\_compliance.

## De ventilator verwijderen

#### Vereisten vooraf

- 1 Verwijder de batterij. Zie ["De batterij verwijderen" op pagina 13.](#page-12-1)
- 2 Verwijder de onderplaat. Zie ["De onderplaat verwijderen" op pagina 19](#page-18-0).
- 3 Verwijder het toetsenbord. Zie ["Het toetsenbord verwijderen" op pagina 15.](#page-14-0)
- 4 Volg de instructies van [stap 1](#page-26-0) tot [stap 2](#page-26-1) in "Het optisch station verwijderen" [op pagina 27.](#page-26-2)
- 5 Verwijder de polssteun. Zie ["De polssteun verwijderen" op pagina 39.](#page-38-0)

- 1 Koppel de ventilatorkabel los van de connector op het moederbord.
- 2 Verwijder de schroeven waarmee de ventilator aan de onderzijde van de computer is bevestigd.
- 3 Til de ventilator samen met de kabel uit de onderzijde van de computer.

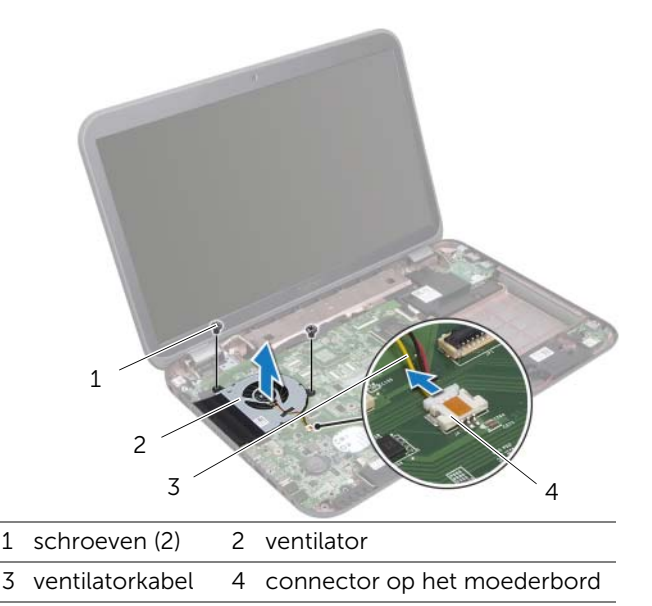

## De ventilator terugplaatsen

#### Procedure

- 1 Lijn de schroefgaten op de ventilator uit met de schroefgaten in de onderzijde van de computer.
- 2 Plaats de schroeven terug waarmee de ventilator op de onderzijde van de computer wordt vastgezet.
- 3 Sluit de ventilatorkabel aan op het moederbord.

- 1 Plaats de polssteun terug. Zie ["De polssteun terugplaatsen" op pagina 41.](#page-40-0)
- 2 Volg de instructies van [stap 4](#page-28-0) tot [stap 5](#page-28-1) in "Het optische station terugplaatsen" [op pagina 29.](#page-28-2)
- 3 Plaats de onderplaat terug. Zie ["De onderplaat terugplaatsen" op pagina 20](#page-19-0).
- 4 Plaats het toetsenbord terug. Zie ["Het toetsenbord terugplaatsen" op pagina 18](#page-17-0).
- 5 Plaats de batterij terug. Zie ["De batterij terugplaatsen" op pagina 13.](#page-12-0)
- 6 Volg de instructies in ["Nadat u binnen de computer hebt gewerkt" op pagina 9](#page-8-0).

## LAN-kaart

 $\bigcap$  GEVAAR: Volg de veiligheidsinstructies die bij de computer werden geleverd alvorens u werkzaamheden binnen de computer uitvoert en volg de stappen in ["Voordat u begint" op pagina 7.](#page-6-0) Raadpleeg voor meer informatie over veiligheidsrichtlijnen onze website over de wet- en regelgeving op dell.com/regulatory\_compliance.

## <span id="page-48-0"></span>De LAN-kaart verwijderen

- 1 Verwijder de batterij. Zie ["De batterij verwijderen" op pagina 13.](#page-12-1)
- 2 Verwijder het toetsenbord. Zie ["Het toetsenbord verwijderen" op pagina 15.](#page-14-0)
- 3 Verwijder de onderplaat. Zie ["De onderplaat verwijderen" op pagina 19](#page-18-0).
- 4 Volg de instructies van [stap 1](#page-26-0) tot [stap 2](#page-26-1) in "Het optisch station verwijderen" [op pagina 27.](#page-26-2)
- 5 Verwijder de polssteun. Zie ["De polssteun verwijderen" op pagina 39.](#page-38-0)

- 1 Verwijder de schroeven waarmee de LAN-kaart aan de onderzijde van de computer is bevestigd.
- 2 Draai de LAN-kaart voorzichtig om.
- 3 Gebruik het treklipje om de LAN-kaartkabel los te koppelen van de connector op de LAN-kaart.
- 4 Verwijder de LAN-kaart uit de onderzijde van de computer.

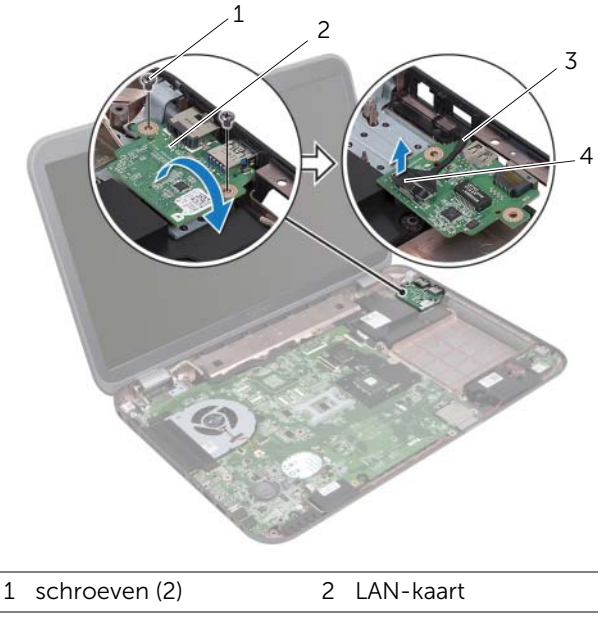

3 LAN-kaartkabel 4 treklipje

## <span id="page-50-0"></span>De LAN-kaart terugplaatsen

#### Procedure

- 1 Sluit de LAN-kaartkabel aan op de connector op het moederbord.
- 2 Draai de LAN-kaart voorzichtig om en lijn de schroefgaten op de LAN-kaart uit met de schroefgaten in de onderzijde van de computer.
- 3 Plaats de schroeven terug waarmee de LAN-kaart aan de onderzijde van de computer is bevestigd.

- 1 Plaats de polssteun terug. Zie ["De polssteun terugplaatsen" op pagina 41.](#page-40-0)
- 2 Volg de instructies van [stap 4](#page-28-0) tot [stap 5](#page-28-1) in "Het optische station terugplaatsen" [op pagina 29.](#page-28-2)
- 3 Plaats de onderplaat terug. Zie ["De onderplaat terugplaatsen" op pagina 20](#page-19-0).
- 4 Plaats het toetsenbord terug. Zie ["Het toetsenbord terugplaatsen" op pagina 18](#page-17-0).
- 5 Plaats de batterij terug. Zie ["De batterij terugplaatsen" op pagina 13.](#page-12-0)
- 6 Volg de instructies in ["Nadat u binnen de computer hebt gewerkt" op pagina 9](#page-8-0).

## LAN-USB-kabel

 $\bigwedge$  GEVAAR: Volg de veiligheidsinstructies die bij de computer werden geleverd alvorens u werkzaamheden binnen de computer uitvoert en volg de stappen in ["Voordat u begint" op pagina 7.](#page-6-0) Raadpleeg voor meer informatie over veiligheidsrichtlijnen onze website over de wet- en regelgeving op dell.com/regulatory\_compliance.

## De LAN-USB-kabel verwijderen

- 1 Verwijder de batterij. Zie ["De batterij verwijderen" op pagina 13.](#page-12-1)
- 2 Verwijder het toetsenbord. Zie ["Het toetsenbord verwijderen" op pagina 15.](#page-14-0)
- 3 Verwijder de onderplaat. Zie ["De onderplaat verwijderen" op pagina 19](#page-18-0).
- 4 Volg de instructies van [stap 1](#page-26-0) tot [stap 2](#page-26-1) in "Het optisch station verwijderen" [op pagina 27.](#page-26-2)
- 5 Verwijder de polssteun. Zie ["De polssteun verwijderen" op pagina 39.](#page-38-0)
- 6 Verwijder LAN-kaart. Zie ["De LAN-kaart verwijderen" op pagina 49.](#page-48-0)

- 1 Gebruik het treklipje om de USB-kaartkabel los te koppelen van de connector op de USB-kaart.
- 2 Gebruik het treklipje om de LAN-USB-kabel los te koppelen van de connector op het moederbord.
- 3 Noteer hoe de LAN-USB-kabel loopt en verwijder de kabel uit de geleiders in de onderzijde van de computer.
- 4 Trek de LAN-USB-kabel los uit de onderzijde van de computer.

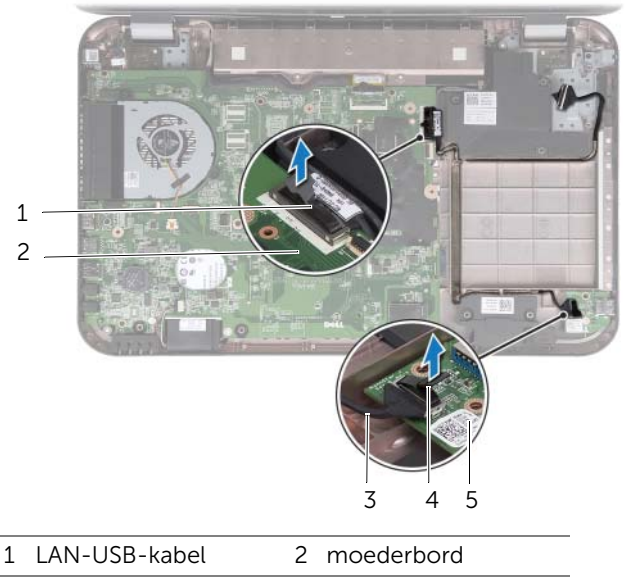

- 3 USB-kaartkabel 4 treklipje
- 5 USB-kaart

## De LAN-USB-kabel terugplaatsen

#### Procedure

- Maak de LAN-USB-kabel vast aan de onderzijde van de computer.
- Leid de LAN-USB-kabel door de geleiders in de onderzijde van de computer.
- Sluit de LAN-USB-kabel aan op de connector op het moederbord.
- Sluit de USB-kaartkabel aan op de connector op het moederbord.

- Plaats de LAN-kaart terug. Zie ["De LAN-kaart terugplaatsen" op pagina 51.](#page-50-0)
- Plaats de polssteun terug. Zie ["De polssteun terugplaatsen" op pagina 41.](#page-40-0)
- Volg de instructies van [stap 4](#page-28-0) tot [stap 5](#page-28-1) in ["Het optische station terugplaatsen"](#page-28-2)  [op pagina 29.](#page-28-2)
- Plaats de onderplaat terug. Zie ["De onderplaat terugplaatsen" op pagina 20](#page-19-0).
- Plaats het toetsenbord terug. Zie ["Het toetsenbord terugplaatsen" op pagina 18](#page-17-0).
- Plaats de batterij terug. Zie ["De batterij terugplaatsen" op pagina 13.](#page-12-0)
- Volg de instructies in ["Nadat u binnen de computer hebt gewerkt" op pagina 9](#page-8-0).

# USB-kaart

 $\bigwedge$  GEVAAR: Volg de veiligheidsinstructies die bij de computer werden geleverd alvorens u werkzaamheden binnen de computer uitvoert en volg de stappen in ["Voordat u begint" op pagina 7.](#page-6-0) Raadpleeg voor meer informatie over veiligheidsrichtlijnen onze website over de wet- en regelgeving op dell.com/regulatory\_compliance.

## De USB-kaart verwijderen

- 1 Verwijder de batterij. Zie ["De batterij verwijderen" op pagina 13.](#page-12-1)
- 2 Verwijder het toetsenbord. Zie ["Het toetsenbord verwijderen" op pagina 15.](#page-14-0)
- 3 Verwijder de onderplaat. Zie ["De onderplaat verwijderen" op pagina 19](#page-18-0).
- 4 Volg de instructies van [stap 1](#page-26-0) tot [stap 2](#page-26-1) in "Het optisch station verwijderen" [op pagina 27.](#page-26-2)
- 5 Verwijder de polssteun. Zie ["De polssteun verwijderen" op pagina 39.](#page-38-0)

- Gebruik het treklipje om de USB-kaartkabel los te koppelen van de connector op de USB-kaart.
- Verwijder de schroef waarmee de USB-kaart aan de computer is bevestigd.
- Til de USB-kaart uit de onderzijde van de computer.

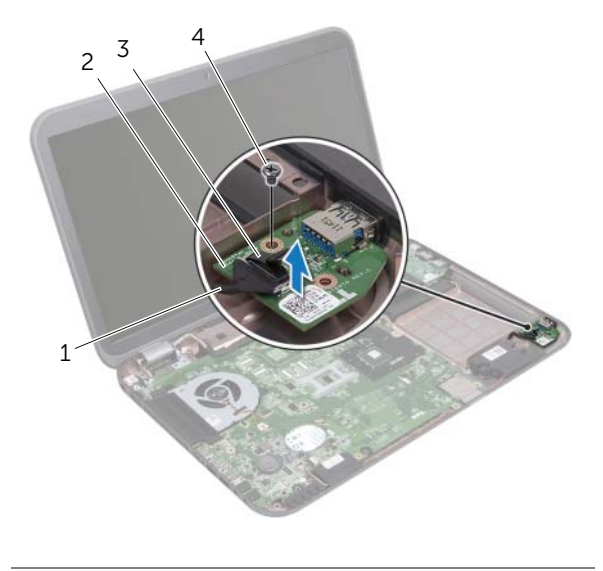

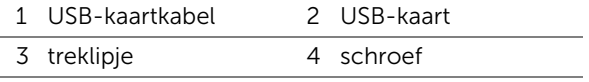

## De USB-kaart terugplaatsen

#### Procedure

- 1 Lijn het schroefgat op de USB-kaart uit met het schroefgat in de onderzijde van de computer.
- 2 Plaats de schroef terug waarmee de USB-kaart aan de onderzijde van de computer wordt bevestigd.
- 3 Sluit de USB-kaartkabel aan op de connector op het moederbord.

- 1 Plaats de polssteun terug. Zie ["De polssteun terugplaatsen" op pagina 41.](#page-40-0)
- 2 Volg de instructies van [stap 4](#page-28-0) tot [stap 5](#page-28-1) in "Het optische station terugplaatsen" [op pagina 29.](#page-28-2)
- 3 Plaats de onderplaat terug. Zie ["De onderplaat terugplaatsen" op pagina 20](#page-19-0).
- 4 Plaats het toetsenbord terug. Zie ["Het toetsenbord terugplaatsen" op pagina 18](#page-17-0).
- 5 Plaats de batterij terug. Zie ["De batterij terugplaatsen" op pagina 13.](#page-12-0)
- 6 Volg de instructies in ["Nadat u binnen de computer hebt gewerkt" op pagina 9](#page-8-0).

# **Beeldscherm**

 $\bigcap$  GEVAAR: Volg de veiligheidsinstructies die bij de computer werden geleverd alvorens u werkzaamheden binnen de computer uitvoert en volg de stappen in ["Voordat u begint" op pagina 7.](#page-6-0) Raadpleeg voor meer informatie over veiligheidsrichtlijnen onze website over de wet- en regelgeving op dell.com/regulatory\_compliance.

## <span id="page-60-1"></span><span id="page-60-0"></span>Het beeldscherm verwijderen

- 1 Verwijder de batterij. Zie ["De batterij verwijderen" op pagina 13.](#page-12-1)
- 2 Verwijder het toetsenbord. Zie ["Het toetsenbord verwijderen" op pagina 15.](#page-14-0)
- 3 Verwijder de onderplaat. Zie ["De onderplaat verwijderen" op pagina 19](#page-18-0).
- 4 Volg de instructies van [stap 1](#page-26-0) tot [stap 2](#page-26-1) in "Het optisch station verwijderen" [op pagina 27.](#page-26-2)
- 5 Verwijder de polssteun. Zie ["De polssteun verwijderen" op pagina 39.](#page-38-0)

- 1 Klap het beeldscherm dicht en draai de computer om.
- 2 Verwijder de stekkers van de antennekabels uit de aansluitingen op de minikaart. Zie ["De draadloze minikaart verwijderen" op pagina 31.](#page-30-0)
- 3 Noteer hoe de antennekabels lopen en verwijder de kabels uit de geleiders.
- 4 Keer de computer om en klap het beeldscherm zo ver mogelijk naar achter.
- 5 Trek de antennekabels omhoog door de sleuf in de systeembasis.
- 6 Gebruik het treklipje om de beeldschermkabel los te koppelen van de connector op het moederbord.
- 7 Noteer hoe de beeldschermkabel loopt en verwijder de kabel uit de geleiders.
- 8 Verwijder de schroeven waarmee de beeldschermeenheid aan de onderzijde van de computer is bevestigd.
- 9 Til het beeldscherm van de computer.

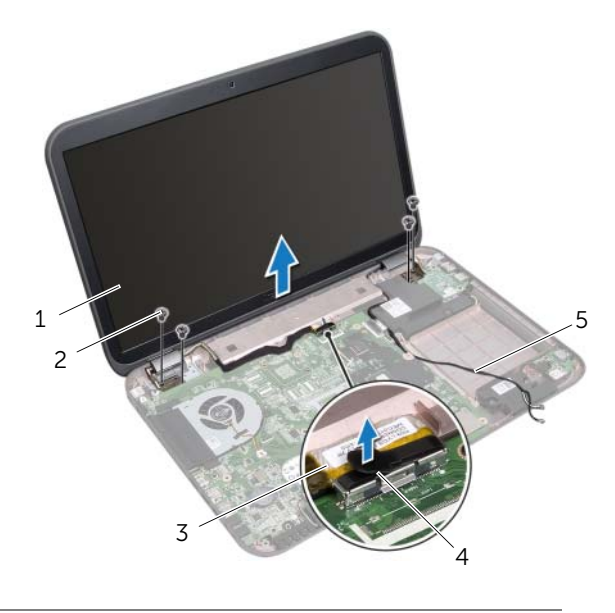

- 1 beeldschermeenheid 2 schroeven (4)
- 3 beeldschermkabel 4 treklipje
- 5 antennekabels (2)

## <span id="page-62-0"></span>Het beeldscherm terugplaatsen

#### Procedure

- 1 Plaats het beeldscherm op de juiste plek en plaats de schroeven terug waarmee het beeldscherm aan de onderzijde van de computer wordt bevestigd.
- 2 Leid de beeldschermkabel door de geleiders en sluit hem aan op de connector op het moederbord.
- 3 Leid de antennekabels door de geleiders en schuif de kabels door de sleuf in de onderzijde van de computer.
- 4 Klap het beeldscherm dicht en draai de computer om.
- 5 Leid de antennekabels door de geleiders aan de onderzijde van de computer.
- 6 Sluit de antennekabels aan op de connectors op de minikaart. Zie ["De draadloze](#page-32-0)  [minikaart terugplaatsen" op pagina 33.](#page-32-0)

- 1 Plaats de polssteun terug. Zie ["De polssteun terugplaatsen" op pagina 41.](#page-40-0)
- 2 Volg de instructies van [stap 4](#page-28-0) tot [stap 5](#page-28-1) in "Het optische station terugplaatsen" [op pagina 29.](#page-28-2)
- 3 Plaats de onderplaat terug. Zie ["De onderplaat terugplaatsen" op pagina 20](#page-19-0).
- 4 Plaats het toetsenbord terug. Zie ["Het toetsenbord terugplaatsen" op pagina 18](#page-17-0).
- 5 Plaats de batterij terug. Zie ["De batterij terugplaatsen" op pagina 13.](#page-12-0)
- 6 Volg de instructies in ["Nadat u binnen de computer hebt gewerkt" op pagina 9](#page-8-0).

### <span id="page-63-1"></span><span id="page-63-0"></span>Het montagekader van het beeldscherm verwijderen

#### Vereisten vooraf

- 1 Verwijder de batterij. Zie ["De batterij verwijderen" op pagina 13.](#page-12-1)
- 2 Verwijder het toetsenbord. Zie ["Het toetsenbord verwijderen" op pagina 15.](#page-14-0)
- 3 Verwijder de onderplaat. Zie ["De onderplaat verwijderen" op pagina 19](#page-18-0).
- 4 Volg de instructies van [stap 1](#page-26-0) tot [stap 2](#page-26-1) in "Het optisch station verwijderen" [op pagina 27.](#page-26-2)
- 5 Verwijder de polssteun. Zie ["De polssteun verwijderen" op pagina 39.](#page-38-0)
- 6 Verwijder het beeldscherm. Zie ["Het beeldscherm verwijderen" op pagina 61.](#page-60-0)

#### Procedure

- WAARSCHUWINGEN: Het montagekader van het beeldscherm is uiterst fragiel. Wees voorzichtig bij het verwijderen om beschadiging van het montagekader te voorkomen.
- 1 Gebruik uw vingertoppen om de binnenste rand van het montagekader van het beeldscherm voorzichtig omhoog te wrikken.
- 2 Til het montagekader van de beeldschermconstructie.

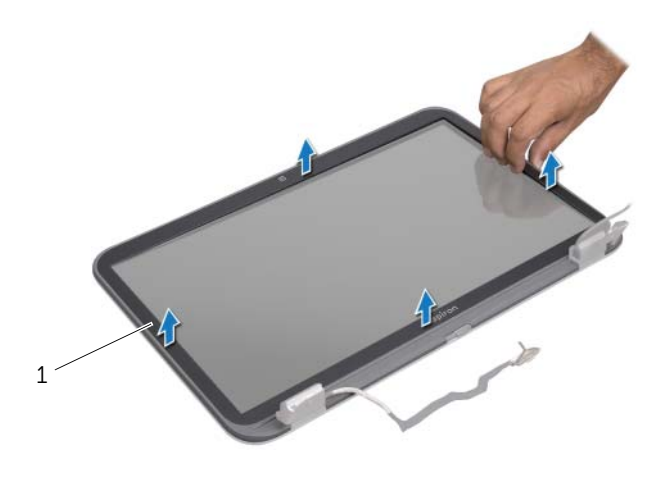

1 beeldschermkader

## <span id="page-64-0"></span>Het montagekader terugplaatsen

### Procedure

Plaats het montagekader boven het beeldschermpaneel en klik het voorzichtig vast.

- 1 Plaats het beeldscherm terug. Zie ["Het beeldscherm terugplaatsen" op pagina 63](#page-62-0).
- 2 Plaats de polssteun terug. Zie ["De polssteun terugplaatsen" op pagina 41.](#page-40-0)
- 3 Volg de instructies van [stap 4](#page-28-0) tot [stap 5](#page-28-1) in ["Het optische station terugplaatsen"](#page-28-2)  [op pagina 29.](#page-28-2)
- 4 Plaats de onderplaat terug. Zie ["De onderplaat terugplaatsen" op pagina 20](#page-19-0).
- 5 Plaats het toetsenbord terug. Zie ["Het toetsenbord terugplaatsen" op pagina 18](#page-17-0).
- 6 Plaats de batterij terug. Zie ["De batterij terugplaatsen" op pagina 13.](#page-12-0)
- 7 Volg de instructies in ["Nadat u binnen de computer hebt gewerkt" op pagina 9](#page-8-0).

## Het beeldschermpaneel verwijderen

#### Vereisten vooraf

- 1 Verwijder de batterij. Zie ["De batterij verwijderen" op pagina 13.](#page-12-1)
- 2 Verwijder het toetsenbord. Zie ["Het toetsenbord verwijderen" op pagina 15.](#page-14-0)
- 3 Verwijder de onderplaat. Zie ["De onderplaat verwijderen" op pagina 19](#page-18-0).
- 4 Volg de instructies van [stap 1](#page-26-0) tot [stap 2](#page-26-1) in "Het optisch station verwijderen" [op pagina 27.](#page-26-2)
- 5 Verwijder de polssteun. Zie ["De polssteun verwijderen" op pagina 39.](#page-38-0)
- 6 Verwijder het beeldscherm. Zie ["Het beeldscherm verwijderen" op pagina 61.](#page-60-0)
- 7 Verwijder het montagekader. Zie ["Het montagekader van het beeldscherm](#page-63-0)  [verwijderen" op pagina 64.](#page-63-0)

- 1 Verwijder de schroeven waarmee het beeldschermpaneel aan de beeldschermkap is bevestigd.
- 2 Til het beeldschermpaneel voorzichtig omhoog en draai het om.

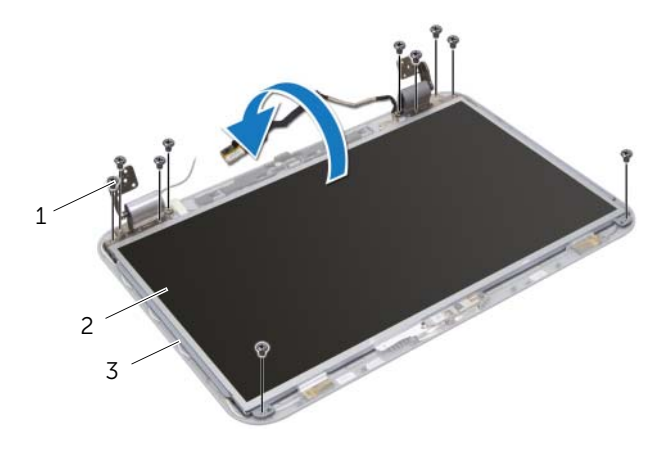

- 1 schroefjes (10) 2 beeldschermpaneel
- 3 beeldschermkap
- 3 Verwijder de tape waarmee de beeldschermkabel op de connector van beeldschermkaart is aangesloten en koppel vervolgens de beeldschermkabel los.
- 4 Trek de beeldschermkabel voorzichtig van de achterzijde van het beeldschermpaneel.

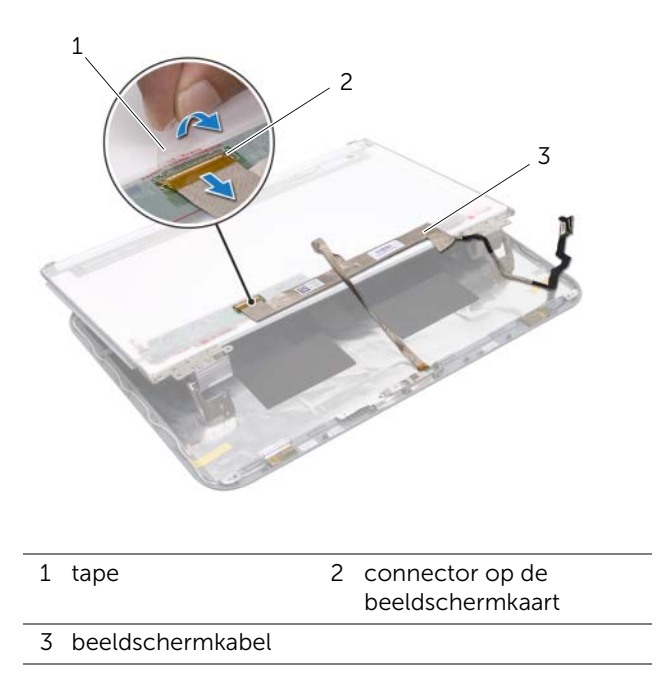

- 5 Draai het beeldschermpaneel om en leg het op een schoon oppervlak.
- 6 Verwijder de schroeven waarmee de brackets van het beeldschermpaneel aan het beeldschermpaneel zijn bevestigd.

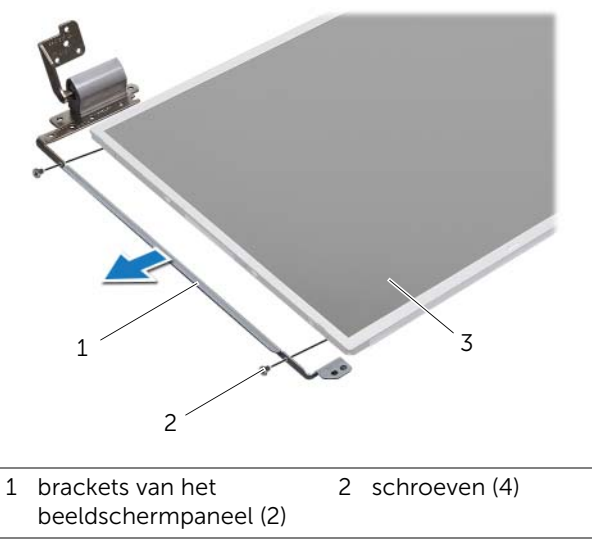

3 beeldschermpaneel

## Het beeldschermpaneel terugplaatsen

#### Procedure

- 1 Lijn de schroefgaten op de brackets van het beeldschermpaneel uit met de schroefgaten op het beeldschermpaneel en plaats de schroeven terug waarmee de brackets van het beeldschermpaneel op het beeldschermpaneel zijn bevestigd.
- 2 Draai het beeldschermpaneel om.
- 3 Maak de beeldschermkabel vast op de achterzijde van het beeldschermpaneel.
- 4 Sluit de beeldschermkabel aan op de connector van de beeldschermkaart en zet deze vast met de tape.
- 5 Lijn de schroefgaten op het beeldschermpaneel uit met de schroefgaten op de beeldschermkap en plaats de schroeven terug waarmee het beeldschermpaneel aan de beeldschermkap is bevestigd.

- 1 Plaats het montagekader terug. Zie ["Het montagekader terugplaatsen"](#page-64-0)  [op pagina 65](#page-64-0).
- 2 Plaats het beeldscherm terug. Zie ["Het beeldscherm terugplaatsen" op pagina 63](#page-62-0).
- 3 Plaats de polssteun terug. Zie ["De polssteun terugplaatsen" op pagina 41.](#page-40-0)
- 4 Volg de instructies van [stap 4](#page-28-0) tot [stap 5](#page-28-1) in ["Het optische station terugplaatsen"](#page-28-2)  [op pagina 29.](#page-28-2)
- 5 Plaats de onderplaat terug. Zie ["De onderplaat terugplaatsen" op pagina 20](#page-19-0).
- 6 Plaats het toetsenbord terug. Zie ["Het toetsenbord terugplaatsen" op pagina 18](#page-17-0).
- 7 Plaats de batterij terug. Zie ["De batterij terugplaatsen" op pagina 13.](#page-12-0)
- 8 Volg de instructies in ["Nadat u binnen de computer hebt gewerkt" op pagina 9](#page-8-0).

# Cameramodule

 $\bigwedge$  GEVAAR: Volg de veiligheidsinstructies die bij de computer werden geleverd alvorens u werkzaamheden binnen de computer uitvoert en volg de stappen in ["Voordat u begint" op pagina 7.](#page-6-0) Raadpleeg voor meer informatie over veiligheidsrichtlijnen onze website over de wet- en regelgeving op dell.com/regulatory\_compliance.

### De cameramodule verwijderen

- 1 Verwijder de batterij. Zie ["De batterij verwijderen" op pagina 13.](#page-12-1)
- 2 Verwijder het toetsenbord. Zie ["Het toetsenbord verwijderen" op pagina 15.](#page-14-0)
- 3 Verwijder de onderplaat. Zie ["De onderplaat verwijderen" op pagina 19](#page-18-0).
- 4 Volg de instructies van [stap 1](#page-26-0) tot [stap 2](#page-26-1) in "Het optisch station verwijderen" [op pagina 27.](#page-26-2)
- 5 Verwijder de polssteun. Zie ["De polssteun verwijderen" op pagina 39.](#page-38-0)
- 6 Verwijder het beeldscherm. Zie ["Het beeldscherm verwijderen" op pagina 61.](#page-60-1)
- 7 Verwijder het montagekader. Zie ["Het montagekader van het beeldscherm](#page-63-1)  [verwijderen" op pagina 64.](#page-63-1)

- 1 Verwijder de schroeven waarmee het beeldschermpaneel aan de beeldschermkap is bevestigd.
- 2 Til het beeldschermpaneel voorzichtig omhoog en draai het om.

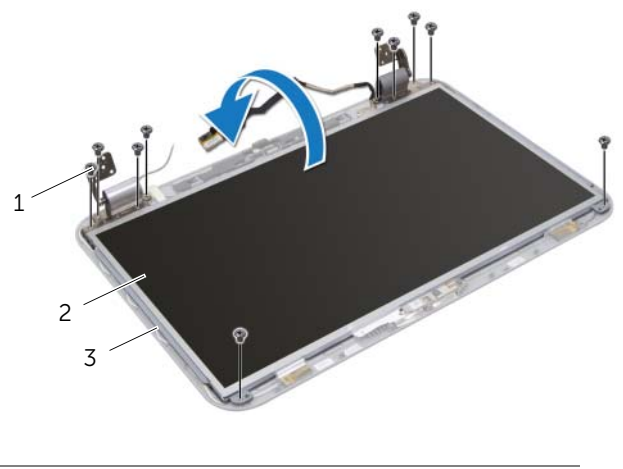

- 1 schroefjes (10) 2 beeldschermpaneel
- 3 beeldschermkap
- Maak de cameramodule los van de beeldschermkap.
- Draai de cameramodule om.
- 5 Trek voorzichtig de tape los waarmee de camerakabel is vastgemaakt aan de cameramodule.
- Koppel de camerakabel los van de camerakabelconnector.
- Haal de cameramodule uit de beeldschermkap.

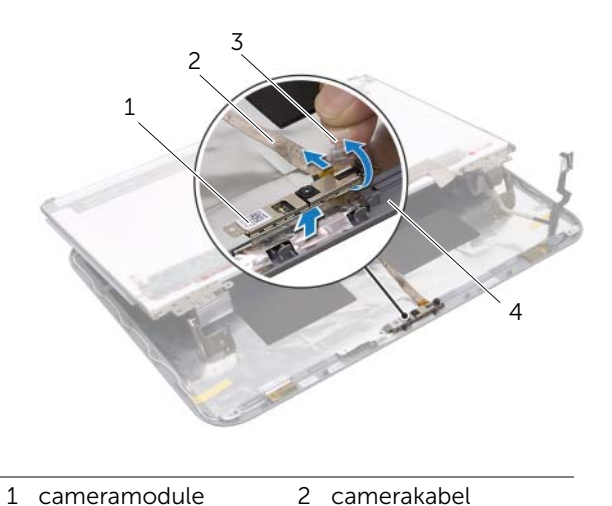

3 tape 4 beeldschermkap

# De cameramodule terugplaatsen

### Procedure

- 1 Sluit de camerakabel aan op de connector van de cameramodule en zet deze vast met de tape.
- 2 Gebruik de uitlijnpunten op de beeldschermkap om de cameramodule in de juiste positie te plaatsen en maak de cameramodule vast aan de beeldschermkap.
- 3 Lijn de schroefgaten in het beeldschermpaneel uit met de schroefgaten in de beeldschermkap.
- 4 Plaats de schroeven terug waarmee het beeldschermpaneel aan de beeldschermkap is bevestigd.

- 1 Plaats het montagekader terug. Zie ["Het montagekader terugplaatsen"](#page-64-0)  [op pagina 65](#page-64-0).
- 2 Plaats het beeldscherm terug. Zie ["Het beeldscherm terugplaatsen" op pagina 63](#page-62-0).
- 3 Plaats de polssteun terug. Zie ["De polssteun terugplaatsen" op pagina 41.](#page-40-0)
- 4 Volg de instructies van [stap 4](#page-28-0) tot [stap 5](#page-28-1) in ["Het optische station terugplaatsen"](#page-28-2)  [op pagina 29.](#page-28-2)
- 5 Plaats de onderplaat terug. Zie ["De onderplaat terugplaatsen" op pagina 20](#page-19-0).
- 6 Plaats het toetsenbord terug. Zie ["Het toetsenbord terugplaatsen" op pagina 18](#page-17-0).
- 7 Plaats de batterij terug. Zie ["De batterij terugplaatsen" op pagina 13.](#page-12-0)
- 8 Volg de instructies in ["Nadat u binnen de computer hebt gewerkt" op pagina 9](#page-8-0).

# **Moederbord**

GEVAAR: Volg de veiligheidsinstructies die bij de computer werden geleverd alvorens u werkzaamheden binnen de computer uitvoert en volg de stappen in ["Voordat u begint" op pagina 7.](#page-6-0) Raadpleeg voor meer informatie over veiligheidsrichtlijnen onze website over de wet- en regelgeving op dell.com/regulatory\_compliance.

# <span id="page-74-0"></span>Het moederbord verwijderen

- 1 Verwijder de batterij. Zie ["De batterij verwijderen" op pagina 13.](#page-12-1)
- 2 Verwijder het toetsenbord. Zie ["Het toetsenbord verwijderen" op pagina 15.](#page-14-0)
- 3 Verwijder de onderplaat. Zie ["De onderplaat verwijderen" op pagina 19](#page-18-0).
- 4 Verwijder de geheugenmodule(s). Zie ["De geheugenmodule\(s\) verwijderen"](#page-20-0)  [op pagina 21](#page-20-0).
- 5 Volg de instructies van [stap 1](#page-23-0) tot [stap 3](#page-23-1) in "De vaste schijven verwijderen" [op pagina 23](#page-22-0).
- 6 Volg de instructies van [stap 1](#page-26-0) tot [stap 2](#page-26-1) in ["Het optisch station verwijderen"](#page-26-2)  [op pagina 27.](#page-26-2)
- 7 Verwijder de mSATA-kaart. ["De mSATA-kaart verwijderen" op pagina 35](#page-34-0).
- 8 Verwijder de draadloze minikaart. Zie "De draadloze minikaart verwijderen" [op pagina 31](#page-30-0).
- 9 Verwijder de polssteun. Zie ["De polssteun verwijderen" op pagina 39.](#page-38-0)
- 10 Verwijder de ventilator. Zie ["De ventilator verwijderen" op pagina 47.](#page-46-0)

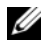

 $\mathbb Z$  N.B.: Het serviceplaatje van uw computer bevindt zich op het moederbord. U moet de code op het serviceplaatje invoeren in het BIOS nadat u het moederbord hebt teruggeplaatst.

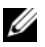

**N.B.:** Voordat u de kabels loskoppelt van het moederbord, noteert u de locatie van de connectoren zodat u ze weer goed kunt aansluiten nadat u het moederbord hebt teruggeplaatst.

- <span id="page-75-0"></span>1 Klap het beeldscherm dicht en draai de computer om.
- 2 Koppel de subwooferkabel los van de moederbordaansluiting.

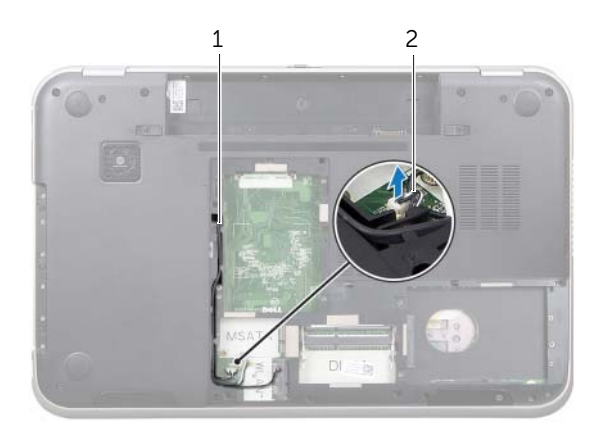

1 geleiding van de subwooferkabel

2 subwooferkabel

- 3 Keer de computer om en klap het beeldscherm zo ver mogelijk naar achter.
- 4 Trek aan het treklipje om de beeldschermkabel en LAN-USB-kabel los te maken uit de connectors op het moederbord.
- 5 Koppel de luidsprekerkabel los van de moederbordconnector.
- 6 Verwijder de schroeven waarmee het moederbord is bevestigd op de onderzijde van de computer.
- 7 Verwijder de schroef waarmee de netadapterpoort is bevestigd op de onderzijde van de computer.
- <span id="page-76-0"></span>8 Til het moederbord voorzichtig schuin op en maak de connectoren op het moederbord los uit de sleuven aan de onderzijde van de computer.

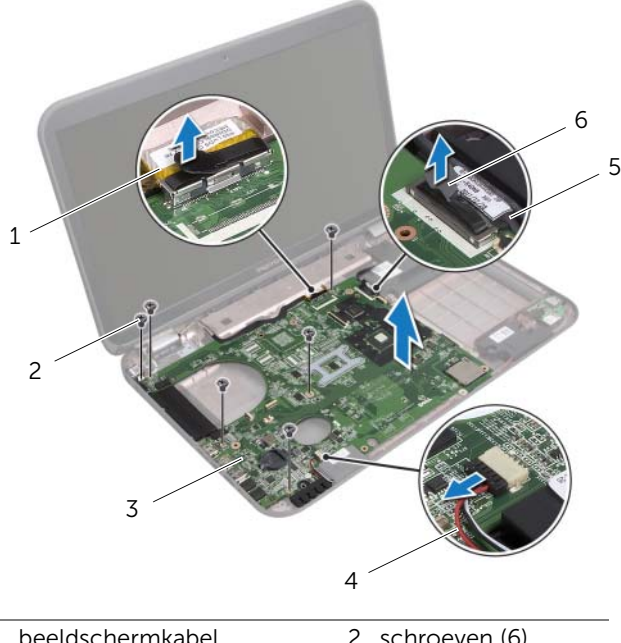

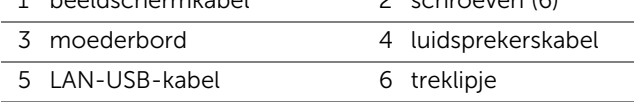

- <span id="page-77-1"></span><span id="page-77-0"></span>9 Draai het moederbord om, samen met de kabel van de netadapterpoort.
- 10 Koppel de kabel van de netadapterpoort los van de connector op het moederbord.

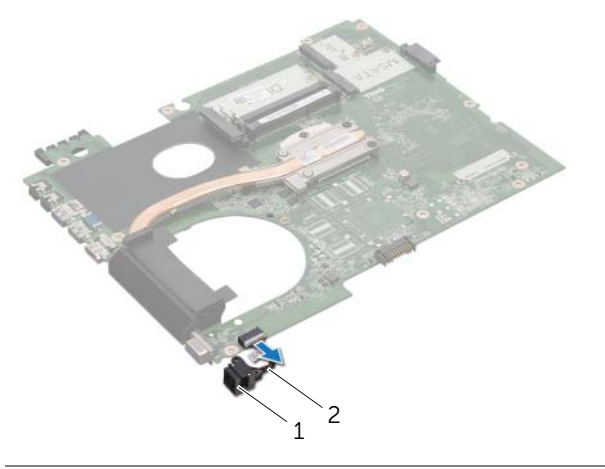

- 1 netadapterpoort 2 kabel van de netadapterpoort
- 11 Verwijder de warmteafleider. Zie ["De warmteafleiding verwijderen" op pagina 81](#page-80-0).
- 12 Verwijder de processor. Zie ["De processor verwijderen" op pagina 85.](#page-84-0)

# <span id="page-78-2"></span>Het moederbord terugplaatsen

### Procedure

- 1 Plaats de processor terug. Zie ["De processor terugplaatsen" op pagina 87.](#page-86-0)
- 2 Plaats de warmteafleider terug. Zie ["De warmteafleider terugplaatsen" op pagina 83](#page-82-0).
- <span id="page-78-0"></span>3 Sluit de kabel van de netadapterpoort aan op de connector op het moederbord.
- <span id="page-78-3"></span>4 Draai het moederbord om.
- <span id="page-78-4"></span>5 Lijn de connectors op het moederbord uit met de sleuven in de onderzijde van de computer.
- 6 Plaats de schroeven terug waarmee het moederbord is bevestigd op de onderzijde van de computer.
- 7 Lijn het schroefgaatje op de netadapterpoort uit met het schroefgaatje in de onderzijde van de computer.
- 8 Verwijder de schroef waarmee de netadapterpoort is bevestigd op de onderzijde van de computer.
- 9 Sluit de beeldschermkabel, luidsprekerkabel en LAN-USB-kabel aan op de connectors op het moederbord.
- 10 Klap het beeldscherm dicht en draai de computer om.
- <span id="page-78-1"></span>11 Sluit de subwooferkabel aan op de moederbordaansluiting.

- 1 Plaats de ventilator terug. Zie ["De ventilator terugplaatsen" op pagina 48.](#page-47-0)
- 2 Plaats de polssteun terug. Zie ["De polssteun terugplaatsen" op pagina 41.](#page-40-0)
- 3 Plaats de draadloze minikaart terug. Zie ["De draadloze minikaart terugplaatsen"](#page-32-0)  [op pagina 33](#page-32-0).
- 4 Plaats de mSATA-kaart terug. Zie ["De mSATA-kaart terugplaatsen" op pagina 37.](#page-36-0)
- 5 Volg de instructies van [stap 4](#page-28-0) tot [stap 5](#page-28-1) in ["Het optische station terugplaatsen"](#page-28-2)  [op pagina 29.](#page-28-2)
- 6 Volg de instructies van [stap 4](#page-25-0) tot [stap 6](#page-25-1) in ["De vaste schijven terugplaatsen"](#page-25-2)  [op pagina 26.](#page-25-2)
- 7 Plaats de geheugenmodule(s) terug. Zie ["De geheugenmodule\(s\) terugplaatsen"](#page-21-0)  [op pagina 22](#page-21-0).
- 8 Plaats de onderplaat terug. Zie ["De onderplaat terugplaatsen" op pagina 20](#page-19-0).
- 9 Plaats het toetsenbord terug. Zie ["Het toetsenbord terugplaatsen" op pagina 18](#page-17-0).
- 10 Plaats de batterij terug. Zie ["De batterij terugplaatsen" op pagina 13.](#page-12-0)
- 11 Volg de instructies in ["Nadat u binnen de computer hebt gewerkt" op pagina 9](#page-8-0).

# Het serviceplaatje invoeren in het BIOS

- 1 Zet de computer aan.
- 2 Druk tijdens de POST op F2 om het programma System Setup (Systeeminstellingen) te openen.
- 3 Ga naar het hoofdtabblad en voer het serviceplaatje in in het veld Service Tag Setting (Instellingen serviceplaatje).

# Warmteafleider

GEVAAR: Volg de veiligheidsinstructies die bij de computer werden geleverd alvorens u werkzaamheden binnen de computer uitvoert en volg de stappen in ["Voordat u begint" op pagina 7.](#page-6-0) Raadpleeg voor meer informatie over veiligheidsrichtlijnen onze website over de wet- en regelgeving op dell.com/regulatory\_compliance.

### <span id="page-80-0"></span>De warmteafleiding verwijderen

- 1 Verwijder de batterij. Zie ["De batterij verwijderen" op pagina 13.](#page-12-1)
- 2 Verwijder het toetsenbord. Zie ["Het toetsenbord verwijderen" op pagina 15.](#page-14-0)
- 3 Verwijder de onderplaat. Zie ["De onderplaat verwijderen" op pagina 19](#page-18-0).
- 4 Verwijder de geheugenmodule(s). Zie ["De geheugenmodule\(s\) verwijderen"](#page-20-0)  [op pagina 21](#page-20-0).
- 5 Volg de instructies van [stap 1](#page-23-0) tot [stap 3](#page-23-1) in "De vaste schijven verwijderen" [op pagina 23](#page-22-0).
- 6 Volg de instructies van [stap 1](#page-26-0) tot [stap 2](#page-26-1) in ["Het optisch station verwijderen"](#page-26-2)  [op pagina 27.](#page-26-2)
- 7 Verwijder de mSATA-kaart. ["De mSATA-kaart verwijderen" op pagina 35](#page-34-0).
- 8 Verwijder de draadloze minikaart. Zie "De draadloze minikaart verwijderen" [op pagina 31](#page-30-0).
- 9 Verwijder de polssteun. Zie ["De polssteun verwijderen" op pagina 39.](#page-38-0)
- 10 Verwijder de ventilator. Zie ["De ventilator verwijderen" op pagina 47.](#page-46-0)
- 11 Volg de instructies van [stap 1](#page-75-0) tot [stap 10](#page-77-0) in "Het moederbord verwijderen" [op pagina 75.](#page-74-0)

- 1 Maak in de juiste volgorde (aangegeven op de warmteafleider) de geborgde schroeven los waarmee de warmteafleider op het moederbord bevestigd is.
- 2 Til de warmteafleider uit het moederbord.

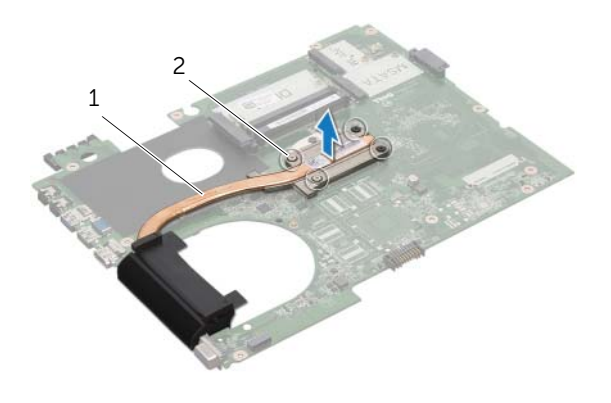

1 warmteafleider 2 geborgde schroeven (4)

### <span id="page-82-0"></span>De warmteafleider terugplaatsen

### Procedure

- $\mathbb Z$  N.B.: Het oorspronkelijke thermische vet kan worden hergebruikt als het oorspronkelijke moederbord en warmteafleider samen opnieuw worden geïnstalleerd. Als het moederbord of de warmteafleider wordt teruggeplaatst, moet u de thermische mat gebruiken die in het pakket is meegeleverd om ervoor te zorgen dat de warmte wordt afgevoerd.
	- 1 Verwijder het thermisch vet aan de onderzijde van de warmteafleiding en breng nieuw thermisch vet aan.
	- 2 Lijn de schroefgaten in de warmteafleider uit met de schroefgaten op het moederbord.
	- 3 Draai in de juiste volgorde (aangegeven op de warmteafleider) de geborgde schroeven vast waarmee de warmteafleider op het moederbord bevestigd is.

- 1 Volg de instructies van [stap 3](#page-78-0) tot [stap 11](#page-78-1) in ["Het moederbord terugplaatsen"](#page-78-2)  [op pagina 79](#page-78-2).
- 2 Plaats de ventilator terug. Zie ["De ventilator terugplaatsen" op pagina 48.](#page-47-0)
- 3 Plaats de polssteun terug. Zie ["De polssteun terugplaatsen" op pagina 41.](#page-40-0)
- 4 Plaats het toetsenbord terug. Zie ["Het toetsenbord terugplaatsen" op pagina 18](#page-17-0).
- 5 Plaats de draadloze minikaart terug. Zie ["De draadloze minikaart terugplaatsen"](#page-32-0)  [op pagina 33](#page-32-0).
- 6 Plaats de mSATA-kaart terug. Zie ["De mSATA-kaart terugplaatsen" op pagina 37.](#page-36-0)
- 7 Volg de instructies van [stap 4](#page-28-0) tot [stap 5](#page-28-1) in ["Het optische station terugplaatsen"](#page-28-2)  [op pagina 29.](#page-28-2)
- 8 Volg de instructies van [stap 4](#page-25-0) tot [stap 6](#page-25-1) in "De vaste schijven terugplaatsen" [op pagina 26.](#page-25-2)
- 9 Plaats de geheugenmodule(s) terug. Zie ["De geheugenmodule\(s\) terugplaatsen"](#page-21-0)  [op pagina 22](#page-21-0).
- 10 Plaats de onderplaat terug. Zie ["De onderplaat terugplaatsen" op pagina 20](#page-19-0).
- 11 Plaats de batterij terug. Zie ["De batterij terugplaatsen" op pagina 13.](#page-12-0)
- 12 Volg de instructies in ["Nadat u binnen de computer hebt gewerkt" op pagina 9](#page-8-0).

# <span id="page-84-0"></span>**Processor**

GEVAAR: Volg de veiligheidsinstructies die bij de computer werden geleverd alvorens u werkzaamheden binnen de computer uitvoert en volg de stappen in ["Voordat u begint" op pagina 7.](#page-6-0) Raadpleeg voor meer informatie over veiligheidsrichtlijnen onze website over de wet- en regelgeving op dell.com/regulatory\_compliance.

### De processor verwijderen

- 1 Verwijder de batterij. Zie ["De batterij verwijderen" op pagina 13.](#page-12-1)
- 2 Verwijder het toetsenbord. Zie ["Het toetsenbord verwijderen" op pagina 15.](#page-14-0)
- 3 Verwijder de onderplaat. Zie ["De onderplaat verwijderen" op pagina 19](#page-18-0).
- 4 Verwijder de geheugenmodule(s). Zie ["De geheugenmodule\(s\) verwijderen"](#page-20-0)  [op pagina 21](#page-20-0).
- 5 Volg de instructies van [stap 1](#page-23-0) tot [stap 3](#page-23-1) in "De vaste schijven verwijderen" [op pagina 23](#page-22-0).
- 6 Volg de instructies van [stap 1](#page-26-0) tot [stap 2](#page-26-1) in ["Het optisch station verwijderen"](#page-26-2)  [op pagina 27.](#page-26-2)
- 7 Verwijder de mSATA-kaart. ["De mSATA-kaart verwijderen" op pagina 35](#page-34-0).
- 8 Verwijder de draadloze minikaart. Zie "De draadloze minikaart verwijderen" [op pagina 31](#page-30-0).
- 9 Verwijder de polssteun. Zie ["De polssteun verwijderen" op pagina 39.](#page-38-0)
- 10 Verwijder de ventilator. Zie ["De ventilator verwijderen" op pagina 47.](#page-46-0)
- 11 Volg de instructies van [stap 1](#page-75-0) tot [stap 10](#page-77-0) in "Het moederbord verwijderen" [op pagina 75.](#page-74-0)
- 12 Verwijder de warmteafleider. Zie ["De warmteafleiding verwijderen" op pagina 81](#page-80-0).

1 Maak de ZIF-socket los door de schroef met een kleine platte schroevendraaier linksom te draaien tot aan de stop.

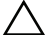

WAARSCHUWINGEN: U zorgt ervoor dat de processor maximaal wordt gekoeld door de hitteoverdrachtszones op de thermische koeling van de processor niet aan te raken. Het vet van uw huid kan het warmteoverdrachtvermogen van de thermische pads verminderen.

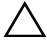

 $\bigwedge$  WAARSCHUWINGEN: Verwijder de processormodule door deze recht omhoog te trekken. Voorkom dat u de pinnen op de processormodule krombuigt.

2 Til de processormodule uit de ZIF-socket.

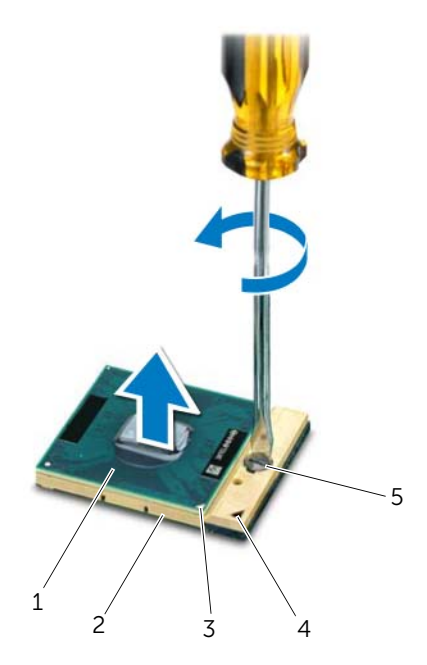

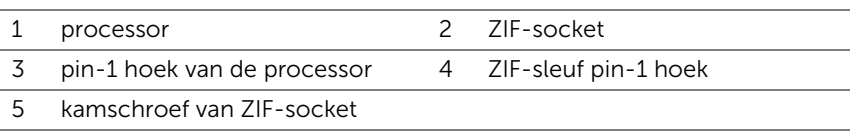

## <span id="page-86-0"></span>De processor terugplaatsen

### Procedure

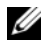

 $\mathbb Z$  N.B.: Bij nieuwe processoren wordt een nieuwe thermische eenheid met daaraan vast een nieuw thermisch pad geleverd en instructies over het plaatsen van de processor.

1 Lijn de pin-1-hoek van de processormodule uit met de pin-1-hoek van de ZIF-socket en plaats vervolgens de processormodule.

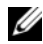

**N.B.:** De pin-1-hoek van de processormodule heeft een driehoek die overeenstemt met de pin-1-hoek van de ZIF-socket.

Als de processormodule op de juiste wijze is geplaatst, bevinden alle vier de hoeken zich op dezelfde hoogte. Als een of meer hoeken van de processor zich op een hoger niveau bevinden dan de andere hoeken, is de module niet op de juiste wijze geïnstalleerd.

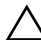

#### WAARSCHUWINGEN: Houd de schroevendraaier loodrecht ten opzichte van de processor terwijl u de schroef aandraait om te voorkomen dat de processor beschadigd raakt.

2 Draai de ZIF-socket vast door de kamschroef rechtsom te draaien om de processormodule vast te zetten op de systeemkaart.

- 1 Plaats de warmteafleider terug. Zie ["De warmteafleider terugplaatsen" op pagina 83](#page-82-0).
- 2 Volg de instructies van [stap 3](#page-78-0) tot [stap 11](#page-78-1) in "Het moederbord terugplaatsen" [op pagina 79](#page-78-2).
- 3 Plaats de ventilator terug. Zie ["De ventilator terugplaatsen" op pagina 48.](#page-47-0)
- 4 Plaats de polssteun terug. Zie ["De polssteun terugplaatsen" op pagina 41.](#page-40-0)
- 5 Plaats de draadloze minikaart terug. Zie ["De draadloze minikaart terugplaatsen"](#page-32-0)  [op pagina 33](#page-32-0).
- 6 Plaats de mSATA-kaart terug. Zie ["De mSATA-kaart terugplaatsen" op pagina 37.](#page-36-0)
- 7 Volg de instructies van [stap 4](#page-28-0) tot [stap 5](#page-28-1) in ["Het optische station terugplaatsen"](#page-28-2)  [op pagina 29.](#page-28-2)
- 8 Volg de instructies van [stap 4](#page-25-0) tot [stap 6](#page-25-1) in "De vaste schijven terugplaatsen" [op pagina 26.](#page-25-2)
- 9 Plaats de geheugenmodule(s) terug. Zie ["De geheugenmodule\(s\) terugplaatsen"](#page-21-0)  [op pagina 22](#page-21-0).
- 10 Plaats de onderplaat terug. Zie ["De onderplaat terugplaatsen" op pagina 20](#page-19-0).
- 11 Plaats het toetsenbord terug. Zie ["Het toetsenbord terugplaatsen" op pagina 18](#page-17-0).
- 12 Plaats de batterij terug. Zie ["De batterij terugplaatsen" op pagina 13.](#page-12-0)
- 13 Volg de instructies in ["Nadat u binnen de computer hebt gewerkt" op pagina 9](#page-8-0).

# **Netadapterpoort**

GEVAAR: Volg de veiligheidsinstructies die bij de computer werden geleverd alvorens u werkzaamheden binnen de computer uitvoert en volg de stappen in ["Voordat u begint" op pagina 7.](#page-6-0) Raadpleeg voor meer informatie over veiligheidsrichtlijnen onze website over de wet- en regelgeving op dell.com/regulatory\_compliance.

# De netadapterpoort verwijderen

- 1 Verwijder de batterij. Zie ["De batterij verwijderen" op pagina 13.](#page-12-1)
- 2 Verwijder het toetsenbord. Zie ["Het toetsenbord verwijderen" op pagina 15.](#page-14-0)
- 3 Verwijder de onderplaat. Zie ["De onderplaat verwijderen" op pagina 19](#page-18-0).
- 4 Verwijder de geheugenmodule(s). Zie ["De geheugenmodule\(s\) verwijderen"](#page-20-0)  [op pagina 21](#page-20-0).
- 5 Volg de instructies van [stap 1](#page-23-0) tot [stap 3](#page-23-1) in "De vaste schijven verwijderen" [op pagina 23](#page-22-0).
- 6 Volg de instructies van [stap 1](#page-26-0) tot [stap 2](#page-26-1) in ["Het optisch station verwijderen"](#page-26-2)  [op pagina 27.](#page-26-2)
- 7 Verwijder de mSATA-kaart. ["De mSATA-kaart verwijderen" op pagina 35](#page-34-0).
- 8 Verwijder de draadloze minikaart. Zie "De draadloze minikaart verwijderen" [op pagina 31](#page-30-0).
- 9 Verwijder de polssteun. Zie ["De polssteun verwijderen" op pagina 39.](#page-38-0)
- 10 Verwijder de ventilator. Zie ["De ventilator verwijderen" op pagina 47.](#page-46-0)
- 11 Volg de instructies van [stap 1](#page-75-0) tot [stap 9](#page-77-1) in "Het moederbord verwijderen" [op pagina 75.](#page-74-0)

Koppel de kabel van de netadapterpoort los van de connector op het moederbord.

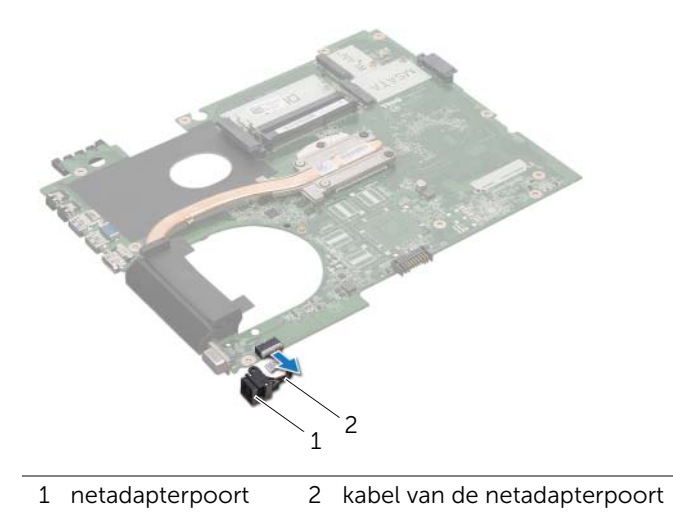

90 | Netadapterpoort

# De netadapterpoort terugplaatsen

### Procedure

Sluit de kabel van de netadapterpoort aan op de connector op het moederbord.

- 1 Volg de instructies van [stap 4](#page-78-3) tot [stap 11](#page-78-1) in ["Het moederbord terugplaatsen"](#page-78-2)  [op pagina 79](#page-78-2).
- 2 Plaats de ventilator terug. Zie ["De ventilator terugplaatsen" op pagina 48.](#page-47-0)
- 3 Plaats de polssteun terug. Zie ["De polssteun terugplaatsen" op pagina 41.](#page-40-0)
- 4 Plaats de draadloze minikaart terug. Zie ["De draadloze minikaart terugplaatsen"](#page-32-0)  [op pagina 33](#page-32-0).
- 5 Plaats de mSATA-kaart terug. Zie ["De mSATA-kaart terugplaatsen" op pagina 37.](#page-36-0)
- 6 Volg de instructies van [stap 4](#page-28-0) tot [stap 5](#page-28-1) in ["Het optische station terugplaatsen"](#page-28-2)  [op pagina 29.](#page-28-2)
- 7 Volg de instructies van [stap 4](#page-25-0) tot [stap 6](#page-25-1) in ["De vaste schijven terugplaatsen"](#page-25-2)  [op pagina 26.](#page-25-2)
- 8 Plaats de geheugenmodule(s) terug. Zie "De geheugenmodule(s) terugplaatsen" [op pagina 22](#page-21-0).
- 9 Plaats de onderplaat terug. Zie ["De onderplaat terugplaatsen" op pagina 20](#page-19-0).
- 10 Plaats het toetsenbord terug. Zie ["Het toetsenbord terugplaatsen" op pagina 18](#page-17-0).
- 11 Plaats de batterij terug. Zie ["De batterij terugplaatsen" op pagina 13.](#page-12-0)
- 12 Volg de instructies in ["Nadat u binnen de computer hebt gewerkt" op pagina 9](#page-8-0).

# **Luidsprekers**

GEVAAR: Volg de veiligheidsinstructies die bij de computer werden geleverd alvorens u werkzaamheden binnen de computer uitvoert en volg de stappen in ["Voordat u begint" op pagina 7.](#page-6-0) Raadpleeg voor meer informatie over veiligheidsrichtlijnen onze website over de wet- en regelgeving op dell.com/regulatory\_compliance.

# De luidsprekers verwijderen

- 1 Verwijder de batterij. Zie ["De batterij verwijderen" op pagina 13.](#page-12-1)
- 2 Verwijder het toetsenbord. Zie ["Het toetsenbord verwijderen" op pagina 15.](#page-14-0)
- 3 Verwijder de onderplaat. Zie ["De onderplaat verwijderen" op pagina 19](#page-18-0).
- 4 Verwijder de geheugenmodule(s). Zie ["De geheugenmodule\(s\) verwijderen"](#page-20-0)  [op pagina 21](#page-20-0).
- 5 Volg de instructies van [stap 1](#page-23-0) tot [stap 3](#page-23-1) in "De vaste schijven verwijderen" [op pagina 23](#page-22-0).
- 6 Volg de instructies van [stap 1](#page-26-0) tot [stap 2](#page-26-1) in ["Het optisch station verwijderen"](#page-26-2)  [op pagina 27.](#page-26-2)
- 7 Verwijder de mSATA-kaart. ["De mSATA-kaart verwijderen" op pagina 35](#page-34-0).
- 8 Verwijder de draadloze minikaart. Zie "De draadloze minikaart verwijderen" [op pagina 31](#page-30-0).
- 9 Verwijder de polssteun. Zie ["De polssteun verwijderen" op pagina 39.](#page-38-0)
- 10 Verwijder de ventilator. Zie ["De ventilator verwijderen" op pagina 47.](#page-46-0)
- 11 Volg de instructies van [stap 1](#page-75-0) tot [stap 8](#page-76-0) in ["Het moederbord verwijderen"](#page-74-0)  [op pagina 75.](#page-74-0)

- 1 Noteer hoe de luidsprekerkabel loopt en verwijder deze uit de geleiders in de onderzijde van de computer.
- 2 Til de luidsprekers samen met de kabel uit de onderzijde van de computer.

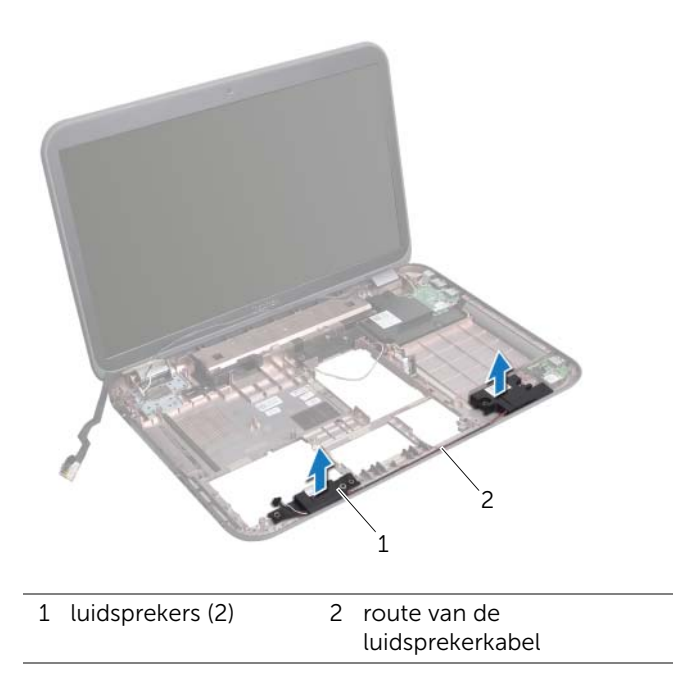

# De luidsprekers terugplaatsen

### Procedure

- 1 Leid de luidsprekerkabel door de geleiders in de onderzijde van de computer.
- 2 Gebruik de uitlijningspunten in de onderzijde van de computer om de luidsprekers in de juiste positie te plaatsen.

- 1 Volg de instructies van [stap 5](#page-78-4) tot [stap 11](#page-78-1) in ["Het moederbord terugplaatsen"](#page-78-2)  [op pagina 79](#page-78-2).
- 2 Plaats de ventilator terug. Zie ["De ventilator terugplaatsen" op pagina 48.](#page-47-0)
- **3** Plaats de polssteun terug. Zie ["De polssteun terugplaatsen" op pagina 41.](#page-40-0)
- 4 Plaats de draadloze minikaart terug. Zie "De draadloze minikaart terugplaatsen" [op pagina 33](#page-32-0).
- 5 Plaats de mSATA-kaart terug. Zie ["De mSATA-kaart terugplaatsen" op pagina 37.](#page-36-0)
- 6 Volg de instructies van [stap 4](#page-28-0) tot [stap 5](#page-28-1) in ["Het optische station terugplaatsen"](#page-28-2)  [op pagina 29.](#page-28-2)
- 7 Volg de instructies van [stap 4](#page-25-0) tot [stap 6](#page-25-1) in ["De vaste schijven terugplaatsen"](#page-25-2)  [op pagina 26.](#page-25-2)
- 8 Plaats de geheugenmodule(s) terug. Zie "De geheugenmodule(s) terugplaatsen" [op pagina 22](#page-21-0).
- 9 Plaats de onderplaat terug. Zie ["De onderplaat terugplaatsen" op pagina 20](#page-19-0).
- 10 Plaats het toetsenbord terug. Zie ["Het toetsenbord terugplaatsen" op pagina 18](#page-17-0).
- 11 Plaats de batterij terug. Zie ["De batterij terugplaatsen" op pagina 13.](#page-12-0)
- 12 Volg de instructies in ["Nadat u binnen de computer hebt gewerkt" op pagina 9](#page-8-0).

# Subwoofer

GEVAAR: Volg de veiligheidsinstructies die bij de computer werden geleverd alvorens u werkzaamheden binnen de computer uitvoert en volg de stappen in ["Voordat u begint" op pagina 7.](#page-6-0) Raadpleeg voor meer informatie over veiligheidsrichtlijnen onze website over de wet- en regelgeving op dell.com/regulatory\_compliance.

# De subwoofer verwijderen

- 1 Verwijder de batterij. Zie ["De batterij verwijderen" op pagina 13.](#page-12-1)
- 2 Verwijder het toetsenbord. Zie ["Het toetsenbord verwijderen" op pagina 15.](#page-14-0)
- 3 Verwijder de onderplaat. Zie ["De onderplaat verwijderen" op pagina 19](#page-18-0).
- 4 Verwijder de geheugenmodule(s). Zie ["De geheugenmodule\(s\) verwijderen"](#page-20-0)  [op pagina 21](#page-20-0).
- 5 Volg de instructies van [stap 1](#page-23-0) tot [stap 3](#page-23-1) in "De vaste schijven verwijderen" [op pagina 23](#page-22-0).
- 6 Volg de instructies van [stap 1](#page-26-0) tot [stap 2](#page-26-1) in ["Het optisch station verwijderen"](#page-26-2)  [op pagina 27.](#page-26-2)
- 7 Verwijder de mSATA-kaart. ["De mSATA-kaart verwijderen" op pagina 35](#page-34-0).
- 8 Verwijder de draadloze minikaart. Zie "De draadloze minikaart verwijderen" [op pagina 31](#page-30-0).
- 9 Verwijder de polssteun. Zie ["De polssteun verwijderen" op pagina 39.](#page-38-0)
- 10 Verwijder de ventilator. Zie ["De ventilator verwijderen" op pagina 47.](#page-46-0)
- 11 Volg de instructies van [stap 1](#page-75-0) tot [stap 8](#page-76-0) in "Het moederbord verwijderen" [op pagina 75.](#page-74-0)

- 1 Noteer hoe de subwooferkabel loopt en verwijder deze uit de geleiders op de onderzijde van de computer.
- 2 Til de subwoofer samen met de kabel uit de onderzijde van de computer.

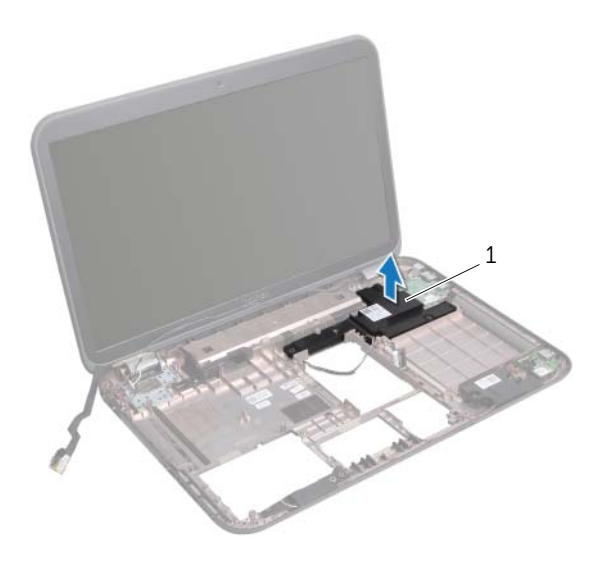

1 subwoofer

# De subwoofer terugplaatsen

### Procedure

- 1 Gebruik de uitlijningspunten in de onderzijde van de computer om de subwoofer in de juiste positie te plaatsen.
- 2 Leid de subwooferkabel door de geleiders in de onderzijde van de computer.

- 1 Volg de instructies van [stap 5](#page-78-4) tot [stap 11](#page-78-1) in ["Het moederbord terugplaatsen"](#page-78-2)  [op pagina 79](#page-78-2).
- 2 Plaats de ventilator terug. Zie ["De ventilator terugplaatsen" op pagina 48.](#page-47-0)
- **3** Plaats de polssteun terug. Zie ["De polssteun terugplaatsen" op pagina 41.](#page-40-0)
- 4 Plaats de draadloze minikaart terug. Zie "De draadloze minikaart terugplaatsen" [op pagina 33](#page-32-0).
- 5 Plaats de mSATA-kaart terug. Zie ["De mSATA-kaart terugplaatsen" op pagina 37.](#page-36-0)
- 6 Volg de instructies van [stap 4](#page-28-0) tot [stap 5](#page-28-1) in ["Het optische station terugplaatsen"](#page-28-2)  [op pagina 29.](#page-28-2)
- 7 Volg de instructies van [stap 4](#page-25-0) tot [stap 6](#page-25-1) in ["De vaste schijven terugplaatsen"](#page-25-2)  [op pagina 26.](#page-25-2)
- 8 Plaats de geheugenmodule(s) terug. Zie "De geheugenmodule(s) terugplaatsen" [op pagina 22](#page-21-0).
- 9 Plaats de onderplaat terug. Zie ["De onderplaat terugplaatsen" op pagina 20](#page-19-0).
- 10 Plaats het toetsenbord terug. Zie ["Het toetsenbord terugplaatsen" op pagina 18](#page-17-0).
- 11 Plaats de batterij terug. Zie ["De batterij terugplaatsen" op pagina 13.](#page-12-0)
- 12 Volg de instructies in ["Nadat u binnen de computer hebt gewerkt" op pagina 9](#page-8-0).

# 26 Het BIOS flashen

Het kan nodig zijn om het BIOS te flashen als er een update beschikbaar is of als u het moederbord vervangt.

Het BIOS flashen:

- 1 Zet de computer aan.
- 2 Ga naar support.dell.com/support/downloads.
- 3 Zoek het bestand met de BIOS-update voor uw computer:
	- U
		- N.B.: U vindt het serviceplaatje voor uw computer op een label aan de onderzijde van de computer. Zie de Snelstartgids die bij uw computer is meegeleverd, voor meer informatie.

Als u het serviceplaatje of de code voor express-service van uw computer hebt:

- a Voer het serviceplaatje of de code voor express-service van uw computer in in het Serviceplaatje of code voor express-service-veld.
- **b** Klik op **Versturen** en ga verder naar [stap 4.](#page-100-0)

Als u het serviceplaatje of de code voor express-service van uw computer niet hebt:

- a Kies een van de volgende opties:
	- Mijn serviceplaatje automatisch voor mij detecteren
	- Kies uit de lijst Mijn producten en services
	- Kies uit de lijst van alle Dell-producten
- **b** Klik op **Doorgaan** en volg de instructies op het scherm.
- <span id="page-100-0"></span>4 Er verschijnt een lijst met resultaten op het scherm. Klik op het plusteken voor Bios.
- 5 Klik op Bestand downloaden om het nieuwste BIOS-bestand te downloaden.
- 6 Klik in het venster Hieronder uw downloadmethode selecteren op Één bestand download via browser en klik vervolgens op Nu downloaden.
- **7** Selecteer in het venster **Opslaan als** een geschikte locatie op uw computer voor het te downloaden bestand.
- 8 Klik als het venster Download voltooid verschijnt, op Afsluiten.
- 9 Ga naar de map waar u het BIOS-updatebestand hebt gedownload. Het bestandspictogram wordt in de map weergegeven en zal dezelfde naam hebben als het BIOS-updatebestand dat u hebt gedownload.
- 10 Dubbelklik op het pictogram van het BIOS-updatebestand en volg de instructies op het scherm.